**INHALTSVERZEICHNIS TABLE DES METIERES INDICE INDICE ÍNDICE INNHOLDSFORTEGNELSE** 

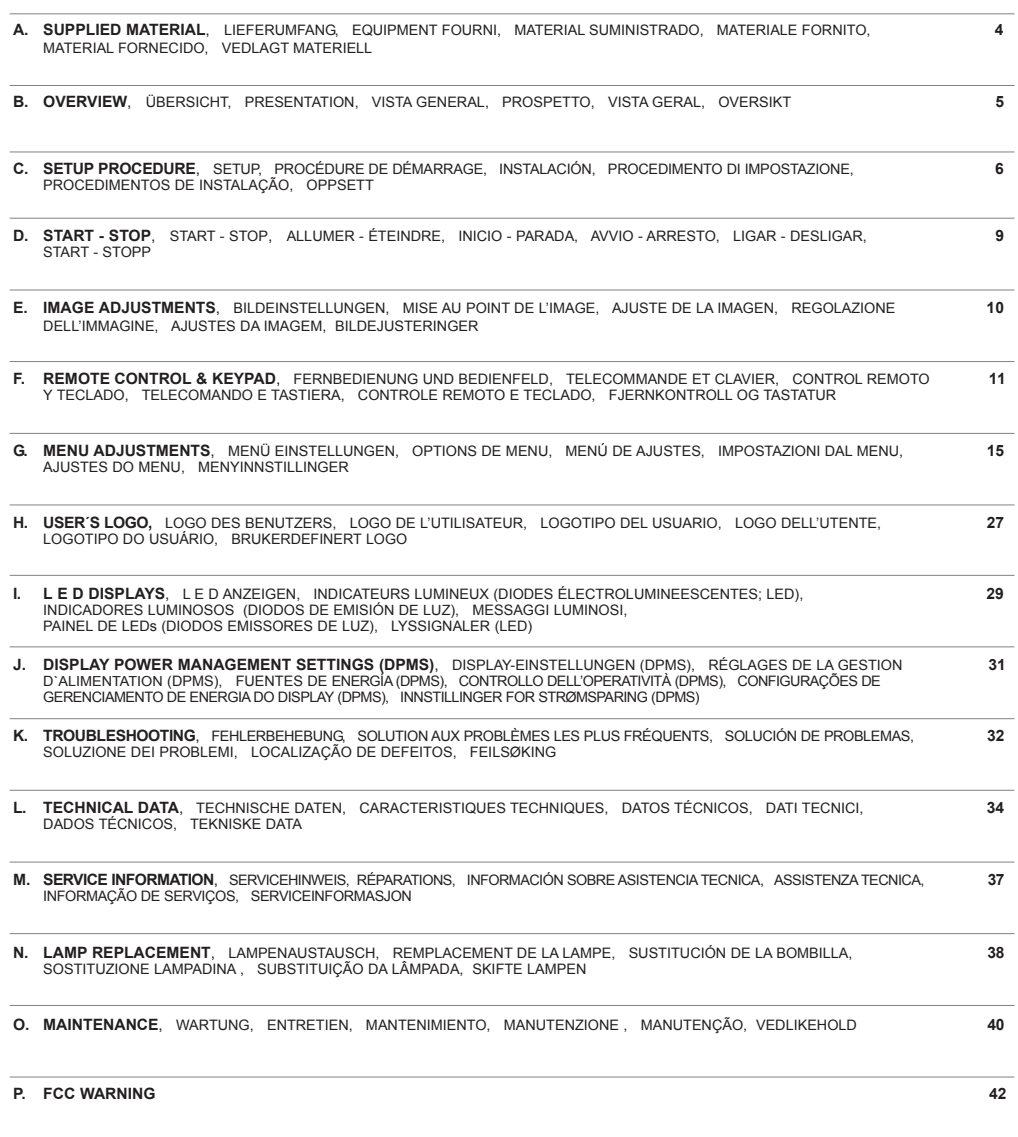

**SUPPLIED MATERIAL** LIEFERUMFANG EQUIPMENT FOURNI MATERIAL SUMINISTRADO A A A PERIAL FORNECIDO VEDLAGT MATERIELL<br>A MATERIALE FORNITO MATERIAL FORNECIDO VEDLAGT MATERIELL

DLP Projector with lens cap DLP Projektor mit Schutzkappe Projecteur DLP avec protection lentille Proyector DLP con tapa del lente Proiettore DLP con coperchietto Projetor DLP com protetor de lente DLP-projektor med linsedeksel

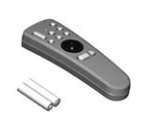

Remote control with batteries Fernbedienung mit Batterien Télécommande avec batteries Control remoto con pilas Telecomando con batterie Controle remoto com pilhas Fjernkontroll med batterier

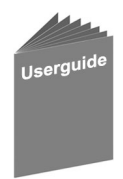

User guide Benutzer Handbuch Guide d'utilisateur Guía del usario Manuale d'uso Guia do usuário Bruker veiledning

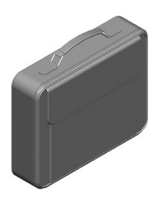

Soft Case **Tragetasche** Etui souple Funda Valigetta Maleta Myk veske

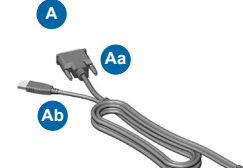

M1-A Computer Cable/USB M1-A Computerkabel/USB Câble d'ordinateur M1-A/USB Cable de ordenador M1-A/USB Cavo computer M1-A /USB Cabo para computador M1-A/USB Datamaskinkabel M1-A/USB

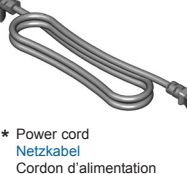

**B**

Cable de alimentaciòn Cavo alimentazione Cabo de alimentação Strømledning

Audio Cable **\*** Audiokabel Câble audio Cable de audio Cavo audio Cabo de Áudio Audiokabel

**C**

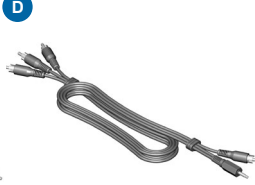

C-Video/Audio Cable **\*** C-Video/Audio kabel Câble C-vidéo/audio Conexión de C-vídeo/audios Cavo C-video/audio Cabo de C-Vídeo/Áudio C-Video/Audio kabel

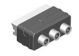

SCART adapter **\*** SCART-Anschluß Adaptateur SCART Adaptador de SCART Presa scart Adaptador SCART SCART-adapter

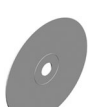

**\***

Quick Start

Quick Start Schnell Start Guide de démarrage rapide Arranque Rápido Avvio rapido Início Rápido Kort innføring

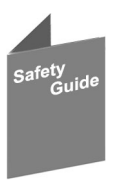

Safety Guide Sicherheitsanweisungen Consignes de sécurité Guía de seguridad Guida di sicurezza Guia de segurança Sikkerhetsforskrifter

**4** \* Country dependent Länder abhängig Dépendant du pays Depende del país Dipendentemente al paese di destinazione Dependendo do país Områdeavhengig **B BESTANDTEILE PRESENTATION VISTA GENERAL PROSPETTO VISTA GERAL OVERSIKT**

 $\overline{1}$ Power 1<br>2<br>2<br>2<br>2<br>2<br>2<br> $\frac{1}{2}$ **Netzanschluß** Alimentation Alimentación Alimentazione elettrica Alimentação elétrica Strøm

**OVERVIEW** 

2 Focus Fokus Poignée Foco Messa a fuoco Foco Fokus

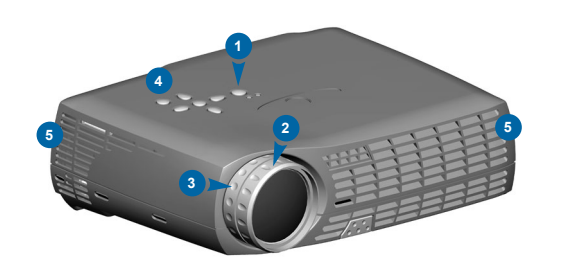

- 3 Zoom
- 6 Power in Leistung **Allumage** Entrada de alimentación Power - in Interruptor de força Strøm inn
- 7 Security lock Sicherheitsverschluss Verrouillage de securite Cerradura de seguridad Serratura di sicurezza Trava de segurança Sikkerhetslås 6<br>8<br>8
- Connectors 8 **Anschlüsse** Connecteurs **Conectores** Connettori **Conectores** Kontakter

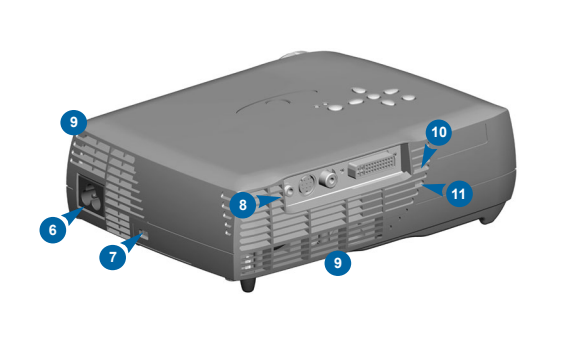

- 4 Keypad Bedienfeld Clavier **Teclado** Tastiera **Teclado Tastatur**
- 5 Ventilation in Lufteintritt Entrée ventilation Entrada de ventilación Griglia di ventilazione di entrata Entrada de ventilação Ventilasjon inn
- 9 Ventilation out **Luftaustritt** Sortie ventilation Salida de ventilación Griglia di ventilazione di uscita Saída de ventilação Ventilasjon ut
- 10 IR sensor IR-Sensor Senseur IR Sensor de IR Sensore IR Sensor IR IR-Sensor
- 11 Ambient light sensor Umgebungslichtsensor Capteur de lumière ambiante Sensor de luz Sensore di luce Sensor de luz ambiente Føler for rombelysningen
- 15 Lamp housing Lampenfach Support de lampe Lugar para la lámpara Scomparto lampadina Compartimento da lâmpada Lampehus 16<br>
16<br>
16<br>
16<br>
16<br>
16<br>
16<br>
16
- 16 Speaker **Lautsprecher** Haut-parleur Altavoce Altoparlanti Alto-falante Høyttaler
- 12 Foot release Fußauslöser Releaser de pied Liberación del pie Liberazione del piede Soltura do pé Fotutløser 12 Foot release the control of the control of the control of the control of the control of the control of the control of the control of the control of the control of the control of the control of the control of the control
- 13 Adjustable foot Höhenverstellbarer Fuß Pied réglable Pie ajustable Piede regolabile Pé ajustável Justerbar fot
- 14 IR Sensor IR-Sensor Senseur IR Sensor de IR Sensore IR Sensor IR IR-Sensor

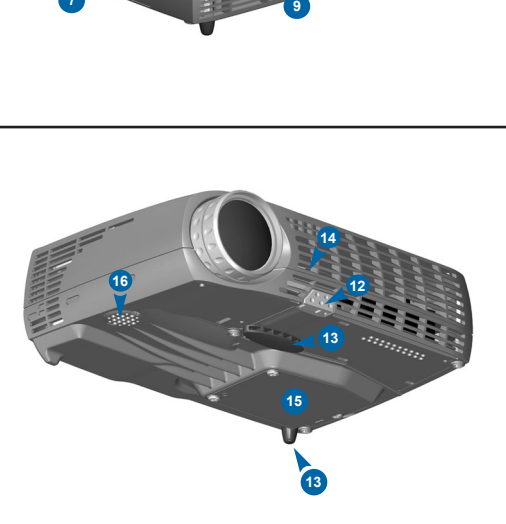

**PROCEDIMENTO DI IMPOSTAZIONE PROCEDIMENTOS DE INSTALAÇÃO OPPSETT**

**PROJECTING FROM A COMPUTER PROJEKTION VON EINEM COMPUTER PROJECTION À PARTIR D'UN ORDINATEUR PROYECCIÓN DESDE UN ORDENADOR PROIEZIONE DAL COMPUTER A PROJEÇÃO A PARTIR DE UM COMPUTADOR PROJISERE FRA EN DATAMASKIN 1**

Connect the projector to the data source with the M1-A Computer Cable (A) (figure Aa: black connector to the projector, blue connector to the computer). Schließen Sie den Projektor mit dem M1-A Computerkabel/USB an die Datenquelle an (s. Abbildung Aa: schwarzer Stecker an den Projektor, blauer Stecker an den Computer).

Branchez le projecteur à la source de données à l'aide du câble d'ordinateur M1-A/USB (fig. Aa : connecteur noir sur le projecteur, connecteur bleu sur l'ordinateur).

Conecte el proyector a la fuente de datos con el cable del ordenador M1-A/USB (figura Aa: conector negro al proyector, conector azul al ordenador). Collegare il proiettore alla fonte dati con il cavo computer M1-A/USB (figura Aa: connettore nero al proiettore, connettore blu al computer). Conecte o projetor à fonte de dados usando um cabo para computador M1-A/USB (figura Aa: conector preto no projetor, conector azul no computador). Koble projektoren til datakilden med datamaskinkabelen M1-A/USB (figur Aa: svart koblingsstykke til projektoren, blått til datamaskinen).

For wireless remote mouse control, connect the USB cable (A) (figure Ab) to the USB port connector on your computer. Für die kabellose Fernbedienung der Maus schließen Sie das USB Kabel (s. Abbildung Ab) an die USB Schnittstelle an Ihrem Computer an. Pour utiliser une souris sans fil, branchez le câble USB (figure Ab) sur le connecteur de port USB de votre ordinateur. Para el control remoto sin cable del ratón, conecte el cable USB (figura Ab) al puerto USB de su ordenador. Per il telecomando con mouse senza fili, collegare il cavo USB (figura Ab) al connettore del porto USB sul computer. Para mouses sem fio, conecte o cabo USB (figura Ab) ao conector da porta USB no seu computador. For trådløs fjernstyring med musen kobles USB-kabelen (figur Ab) til kontakten for USB-porten på datamaskinen.

For computer sound connection use the Audio Cable (C) to Audio In.

Für den Anschluss des Computer-Klangs stecken Sie das Audiokabel (C) in den Anschluss "Audio In". Pour le connecter avec la sortie audio de votre ordinateur, utilisez le Câble Audio (C) sur Audio In. Para conectar el sonido al ordenador, conecte el cable de audio (C) a Audio In. Per il collegamento dell'audio del computer usare il cavo audio (C) ed inserirlo nella presa Audio In. Para conexões de som do/ao computador, conecte o cabo de áudio (C) ao Áudio In.

For lyd fra datamaskinen kobles audio-kabelen (C) til Audio In.

Connect Power Cord\* (B) to the projector. Anschließen des Stromkabels\* (B) an den Projektor. Brancher le projecteur avec le cordon d'alimentation\* (B). Conecte el cable de corriente\* (B) en el proyector. Collegare il Cavo di Alimentazione\* (B) al proiettore. Conecte o cabo de alimentação\* (B) ao projector. Koble strømledningen\* (B) til projektoren.

Turn the projector on. See Ch. D Schließen Sie der Projektor an. Siehe Kap. D Allumez le projecteur. Voir chap. D Encienda el proyector. Ref. cap. D Accendere il proiettore. Rif. cap. D Gire sobre o projetor. Ref.Cap. D Slå på projektoren. Se kap. D

**B**

**Switch to external monitor Schalter für externen Monitor Commutateur pour écran autonome Enchufe para monitor externo Interruttore per monitor esterno Interruptor para monitor externo Bytt til ekstern skjerm**

**Ab**

,....

 $\mathbb{C}^{[n]}$ Ō

**Aa**

**C**

**A**

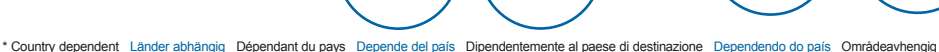

Computer

488888888 Ô

Audio

**PROCEDIMENTO DI IMPOSTAZIONE PROCEDIMENTOS DE INSTALAÇÃO OPPSETT**

**PROJECTING FROM A COMPOSITE VIDEO SOURCE PROJEKTION VON EINE BAS-VIDEOQUELLE AUS PROJECTION À PARTIR D'UNE SOURCE VIDÉO COMPOSITE PROYECCIÓN DESDE UNA FUENTE COMPUESTA DE VIDEO PROIEZIONE DA UNA FONTE VIDEO COMPOSTA PROJEÇÃO A PARTIR DE UMA FONTE DE VIDEO COMPOSTO PROJISERE FRA EN COMPOSITE VIDEO-KILDE 2**

Connect the projector to the Video source with the C-Audio/Video Cable (D). Anschließen des Projektors mit dem C-Video/Audio kabel (D) an die Videoquelle. Brancher le projecteur à la source vidéo avec le câble C-Vidéo/Audio (D). Conectar el proyector a la fuente de video con el cable de C-Vídeo/Audios (D). Collegare il proiettore a la fonte Video con il cavo C-Video/Audio (D). Ligue o projector à fonte de vídeo com o cabo de C-Vídeo/Áudio (D). Koble projektoren til videokilden med C-Video/Audio kabelens (D).

Connect Power Cord\* (B) to the projector. Anschließen des Stromkabels\* (B) an den Projektor. Brancher le projecteur avec le cordon d'alimentation\* (B). Conecte el cable de corriente\* (B) en el proyector. Collegare il Cavo di Alimentazione\* (B) al proiettore. Conecte o cabo de alimentação\* (B) ao projector. Koble strømledningen\* (B) til projektoren.

Turn the projector on. See Ch. D Schließen Sie der Projektor an. Siehe Kap. D Allumez le projecteur. Voir chap. D Encienda el proyector. Ref. cap. D

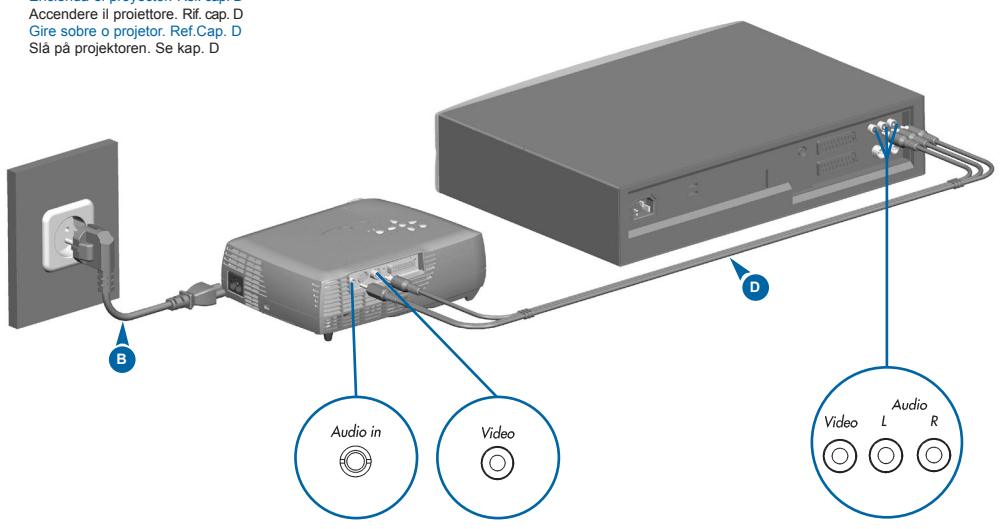

\* Country dependent Länder abhängig Dépendant du pays Depende del país Dipendentemente al paese di destinazione Dependendo do país Områdeavhengig

# **SETUP PROCEDURE SETUP PROCÉDURE DE DÉMARRAGE INSTALACIÓN**

**PROCEDIMENTO DI IMPOSTAZIONE PROCEDIMENTOS DE INSTALAÇÃO OPPSETT**

**PROJECTING FROM AN S-VIDEO SOURCE PROJEKTION VON EINER S-VIDEO-QUELLE PROJECTION À PARTIR D'UNE SOURCE S-VIDEO PROYECCIÓN DESDE UNA FUNETE DE S-VIDEO PROIEZIONE DA UNA FONTE S-VIDEO PROJEÇÃO A PARTIR DE UMA FONTE S-VIDEO PROJISERE FRA EN S-VIDEO-KILDE 3**

Connect the projector to the S-Video source with the S-Video cable\* (E). Anschließen des Projektors mit dem S-Videokabel\* (E) an die S-Videoquelle. Brancher le projecteur à la source S-Vidéo avec le câble S vidéo\* (E). Conectar el proyector a la fuente S-Video con el cable S-Video\* (E). Collegare il proiettore a la fonte Video-S con il cavo\* S-Video (E). Ligue o projector à fonte de S-Video com o cabo de S-Video\* (E). Koble projektoren til S-Videokilden med S-Videokabelen\* (E).

For video sound connection use the C-Video/Audio Cable (D) to Audio In. Für den Anschluss des Video-Tons stecken Sie das C-Video-/Audiokabel (D) in den Anschluss "Audio In". Pour le connecter avec un système audio et vidéo, utilisez le Câble Audio/Vidéo (D) sur Audio In. Para la conexión del sonido de vídeo, conecte el cable de C-Vídeo/Audio (D) al Audio In. Per il collegamento dell'audio del video usare il cavo video/audio-C (D) ed inserirlo nella presa Audio In. Para conectar o som do vídeo, use o cabo C-Video/Audio (D) em Audio In. For lyd fra videoen kobles C-Video/Audio-kabelen (D) til Audio In.

Connect Power Cord\* (B) to the projector. Anschließen des Stromkabels\* (B) an den Projektor. Brancher le projecteur avec le cordon d'alimentation\* (B). Conecte el cable de corriente\* (B) en el proyector. Collegare il Cavo di Alimentazione\* (B) al proiettore. Conecte o cabo de alimentação\* (B) ao projector. Koble strømledningen\* (B) til projektoren.

Turn the projector on. See Ch. D Schließen Sie der Projektor an. Siehe Kap. D Allumez le projecteur. Voir chap. D

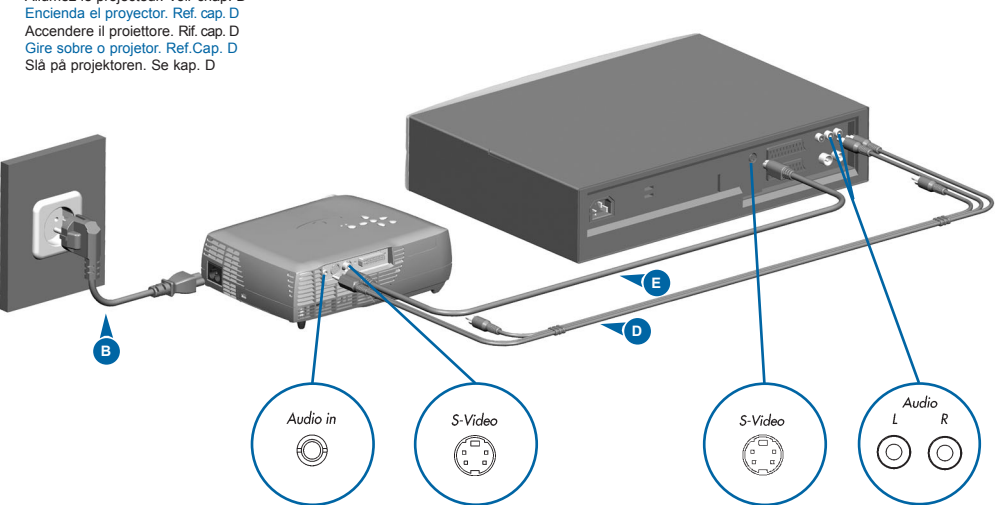

\* Country dependent Länder abhängig Dépendant du pays Depende del país Dipendentemente al paese di destinazione Dependendo do país Områdeavhengig

**START - STOP D START - STOP ALLUMER - ÉTEINDRE INICIO - PARADA AVVIO - ARRESTO LIGAR - DESLIGAR START - STOP**

Install batteries. Batterien einlegen. Mettre des piles en place. Colocar las baterías. Inserimento pile. Colocar as pilhas. Sett inn batteriene.

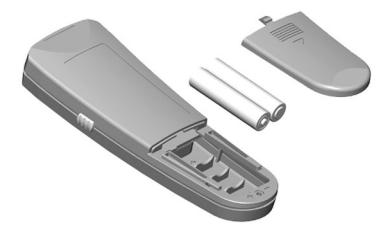

Switch ON to operate remote control. Auf ON stellen, um die Fernbedienung einzuschalten. Mettez sur position ON pour utiliser la télécommande. Poner el conmutador en ON para activar el control remoto. Posizionare su ON per attivare il telecomando. Coloque em on para ligar o controle remoto. Trykk på ON for å slå på fjernkontrollen.

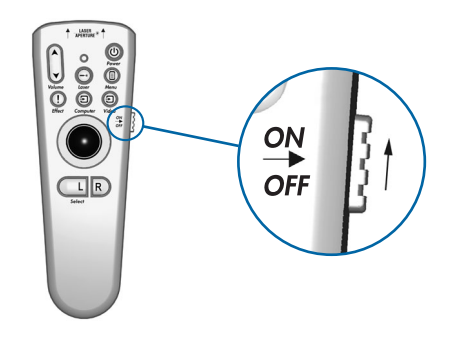

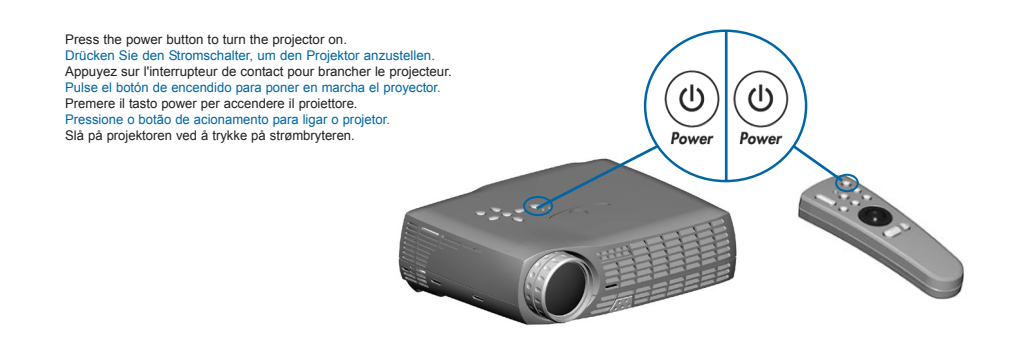

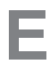

### **IMAGE ADJUSTMENT BILDEINSTELLUNG MISE AU POINT DE L' IMAGE**

**ADJUSTE DE LA IMAGEN REGOLAZIONE ELL' IMMAGINE ADJUSTES DA IMAGEM JUSTERE BILDET**

**10**

Rotate focus ring (F) to adjust picture sharpness. Drehen Sie den Fokusring (F), zur Einstellung der Bildschärfe. Faites tourner la bague de mise au point (F) pour régler la netteté de l'image.

Gire el disco del foco (F) para ajustar la claridad de la imagen. Ruotare l`anello della messa a fuoco (F) per regolare la nitidezza dell'immagine.

Gire o botão de foco (F) para ajustar a nitidez da imagem. Vri på foukseringsringen (F) for å justere bildets skarphet.

Rotate zoom ring (Z) to adjust picture size.

Drehen Sie den Zoom-Ring (Z), zur Einstellung der Bildgröße. Faites tourner la bague de zoom (Z) pour régler la taille de l'image. Gire el disco del zoom (Z) para ajustar el tamaño de la imagen. Ruotare l'anello dello zoom (Z) per regolare le dimensioni dell'immagine. Gire o botão de zoom (Z) para ajustar o tamanho da imagem. Vri på zoom-ringen (Z) for å justere bildets størrelse.

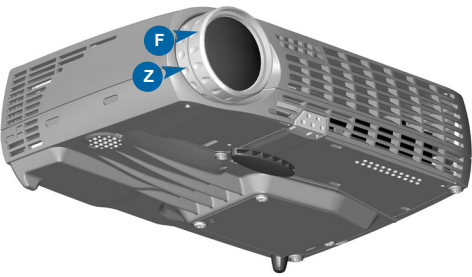

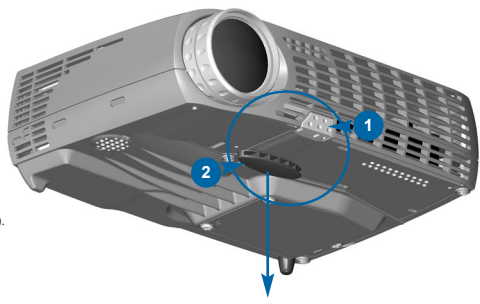

Release the projection foot to adjust display angle (1+2). Lösen Sie den Projektionsfuß, um den Anzeigewinkel einzustellen (1+2). Dévissez le pied de projection pour régler l'angle d'affichage (1+2). Suelte el pie de proyección para ajustar el ángulo de visualización (1+2). Allentare il piedino di proiezione per regolare l'angolazione del monitor (1+2). Solte o pedal de projecção para ajustar o ângulo de visualização (1+2). Løs ut projektorfoten slik at du kan tilpasse visningsvinkelen (1+2).

Manually adjust rear foot (3). Stellen sie manuell hinteren Fuß (3). Réglez manuellement le pied arrière (3). Ajuste manualmente el pie trasero (3). Regolare manualmente il piede posteriore (3). Ajuste manualmente o pé posterior (3). Juster foten bak på projektoren manuelt (3).

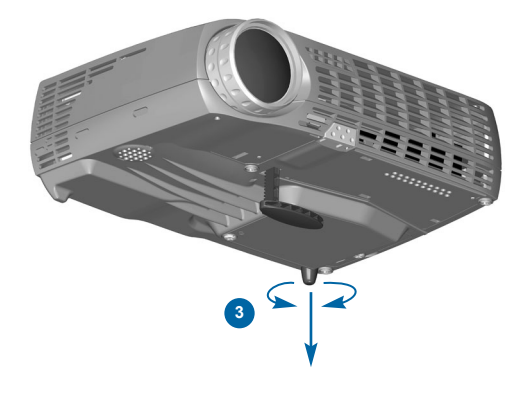

**REMOTE CONTROL & KEYPAD** fernbedienung und bedienfeld telecomande et clavier<br>control remoto y teclado telecomando e tastiera controle remoto e teclado fjernkontroll og tastatur

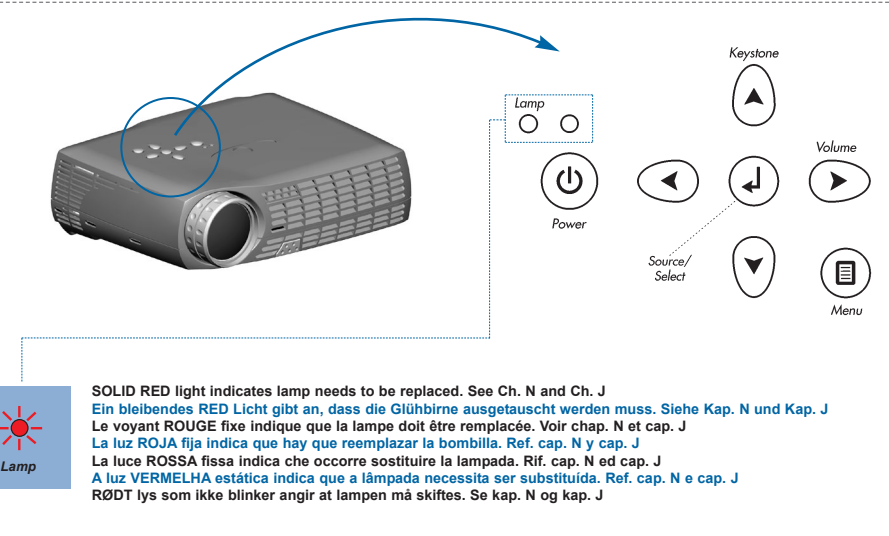

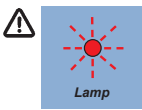

**FLASHING RED light indicates the projector is overheated. Power off and let cool down. Ein blitzendes RED Licht gibt an, dass der Projektor überhitzt ist. Ausschalten und abkühlen lassen. Le voyant ROUGE clignotant rapidement indique que le projecteur est en surchauffe. Débrancher l'alimentation et laisser refroidir. La luz ROJA destellante indica que el proyector está recalentado. Desconectar la alimentación y dejar enfriar. La luce ROSSA lampeggiante indica che il proiettore si è surriscaldato. Scollegare l'alimentazione e lasciare raffreddare. A luz VERMELHA intermitente indica superaquecimento do projetor. Desligar e deixar esfriar. Blinkende RØDT lys angir at projektoren er overopphetet. Slå av og la projektoren avkjøle seg.**

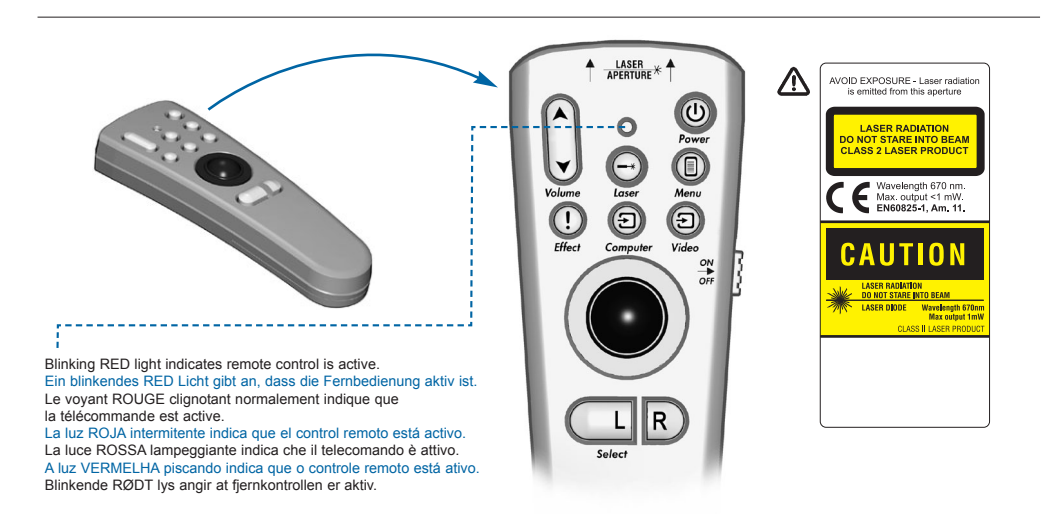

**REMOTE CONTROL & KEYPAD FERNBEDIENUNG UND BEDIENFELD TELECOMANDE ET CLAVIER**

**CONTROL REMOTO Y TECLADO TELECOMANDO E TASTIERA CONTROLE REMOTO E TECLADO FJERNKONTROLL OG TASTATUR**

Activate control functions by pressing keys on remote control or keypad. Aktivieren Sie die Steuerungsfunktionen durch Drücken der Tasten an der Fernbedienung oder Tastatur. Activer les fonctions de commande en appuyant sur les touches de la télécommande ou du clavier. Para activar las funciones de control pulse las teclas de control remoto o teclado. Attivare le funzioni di comando premendo i tasti sul telecomando o sulla tastiera. Ative as funções de controle pressionando as teclas do controle remoto ou do teclado. Aktiver kontrollfunksjoner ved å trykke taster på fjernkontrollen eller tastaturet.

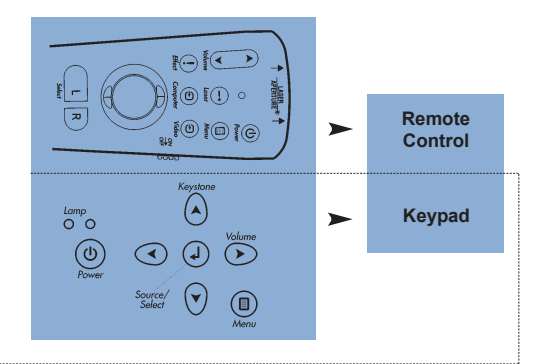

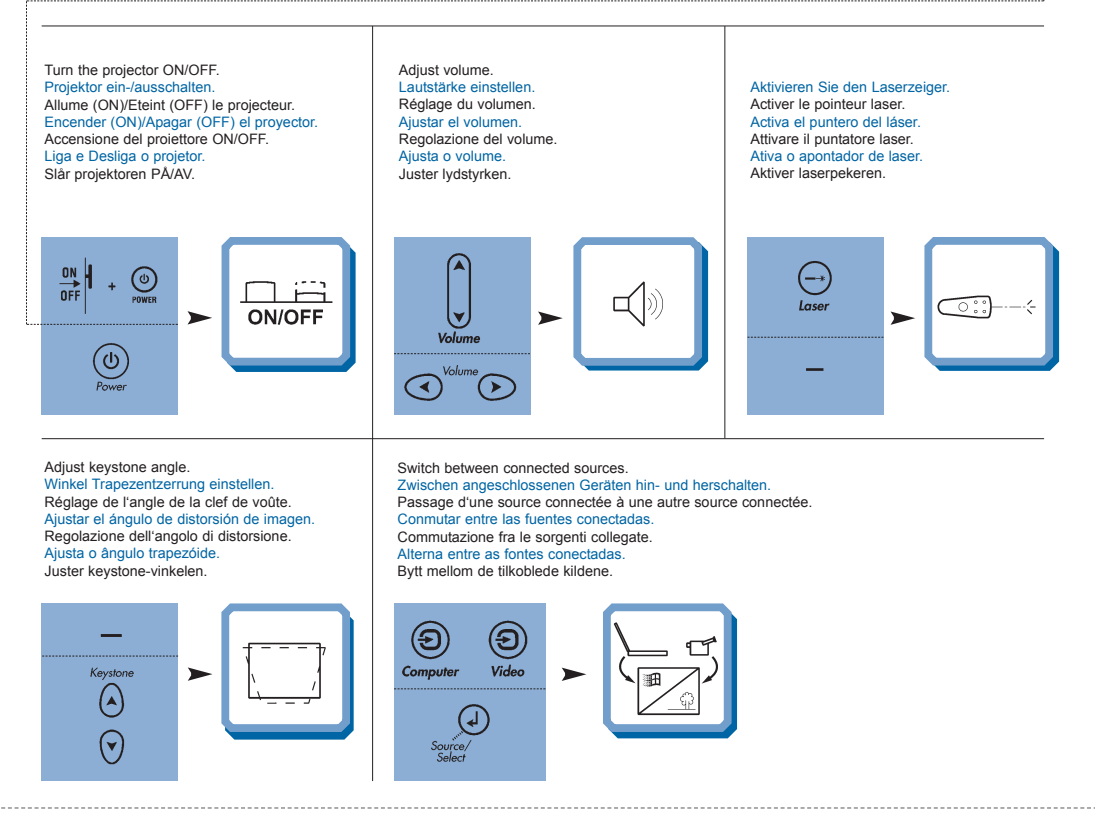

# **REMOTE CONTROL & KEYPAD FERNBEDIENUNG UND BEDIENFELD TELECOMANDE ET CLAVIER**

**CONTROL REMOTO Y TECLADO TELECOMANDO E TASTIERA CONTROLE REMOTO E TECLADO FJERNKONTROLL OG TASTATUR**

Activate/deactivate on-screen display (OSD). Aktivieren bzw. Deaktivieren Sie das On-Screen Display (OSD). Activer/désactiver l'affichage à l'écran (On Screen Display). Activa/desactiva el menú de pantalla (OSD). Attivare/disattivare il menu sullo schermo (OSD). Ativa/Desativa o menu de tela (OSD). Aktiver/deaktiver menyvisning på skjermen (OSD).

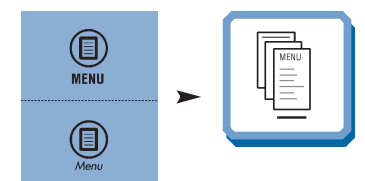

Scroll menu. Menüpunkte ansteuern. Menu déroulant. Desplegar menú. Scorrimento del menú. Desloque-se no menu. Gå gjennom menyen.

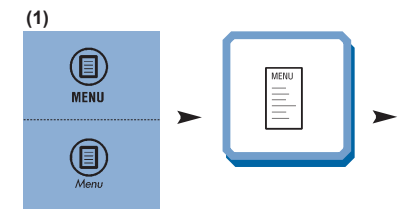

Select on-screen display function. Wählen Sie die On-Screen Display Funktion. Sélectionner la fonction d'affichage à l'écran. Selecciona la función de menú de pantalla. Selezionare la funzione di menu sullo schermo. Invoca instantaneamente o recurso de apresentação selecionado. Velg funksjon for skjermvisningen.

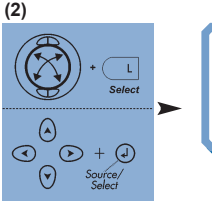

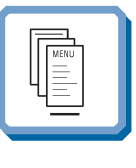

Activate mouse control. Aktivieren Sie Mäusesteuerung. Lancez la commande de souris. Active el control del ratón. Attivare il controllo del mouse. Ative o controle do rato. Aktiver musekontrollen.

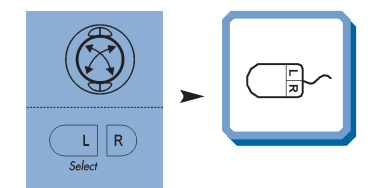

Instantly invoke the selected presentation effect. See Ch. G Rufen Sie nun den gewählten Präsentationseffekt auf. Siehe Kap. G Appuyer pour faire apparaître l'effet spécial souhaité. Voir chap. G Pulse para obtener inmediatamente el efecto de la presentación seleccionada. Ref. cap. G Richiamare immediatamente l'effetto della presentazione selezionato. Rif. cap. G Invoca instantaneamente o recurso de apresentação selecionado. Ref.cap. G Aktiverer den valgte presentasjonseffekten omgående. Se kap. G

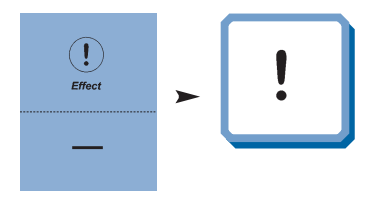

# **REMOTE CONTROL & KEYPAD FERNBEDIENUNG UND BEDIENFELD TELECOMANDE ET CLAVIER**

**CONTROL REMOTO Y TECLADO TELECOMANDO E TASTIERA CONTROLE REMOTO E TECLADO FJERNKONTROLL OG TASTATUR**

Zoom in on part of the image (default "Effect" setting). Zoomen Sie einen Teil des Bildes näher (Standardeinstellung). Zoomer sur une partie de l'image (par défaut option " Effets spéciaux ") Pulse para aumentar una parte de la imagen (configuración por defecto). Zoomare su parte dell'immagine (impostazione predefinita "Effetto"). Aplica zoom em parte da imagem (configuração padrão de "Efeito"). Zoom inn på en del av bildet (standardinnstilling for "Effekt").

Pan across the image. Schwenken Sie über das Bild. Se déplacer dans l'image. Panorámica de la imagen. Panoramica su tutta l'immagine. Panorâmica da imagem. Panorer over bildet.

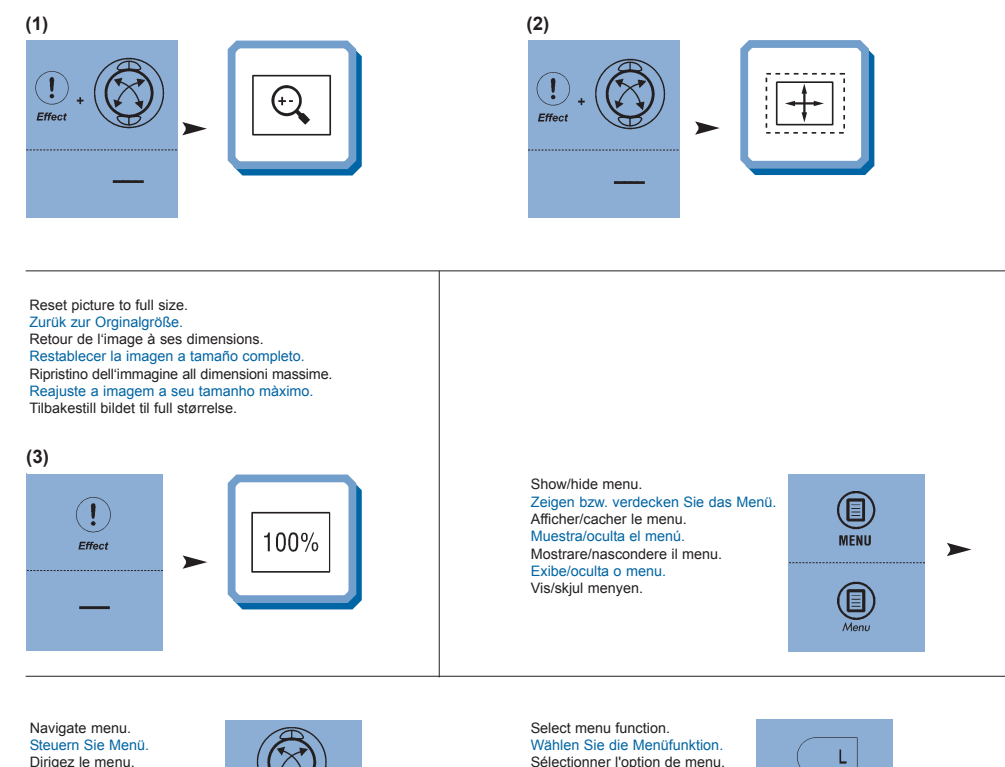

Dirigez le menu. Navegue el menú. Traversare il menu. Navigate o menu. Naviger menyen.

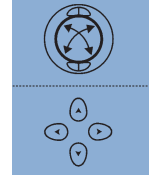

Sélectionner l'option de menu. Selecciona la función de menú. Selezionare la funzione del menu. Seleciona função do menu. Velg menyfunksjon.

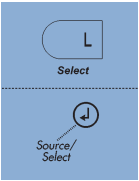

**IMPOSTAZIONI DAL MENU AJUSTES DO MENU MENYINNSTILLINGER**

**G**

#### **BASIC MENU FUNCTIONS GRUNDLEGENDE MENÜFUNKTIONEN OPTIONS DU MENU DE BASE FUNCIONES DEL MENÚ BÁSICO FUNZIONI DI BASE DEL MENU FUNÇÕES DO MENU BÁSICO FUNKSJONER PÅ BASIS-MENYEN**

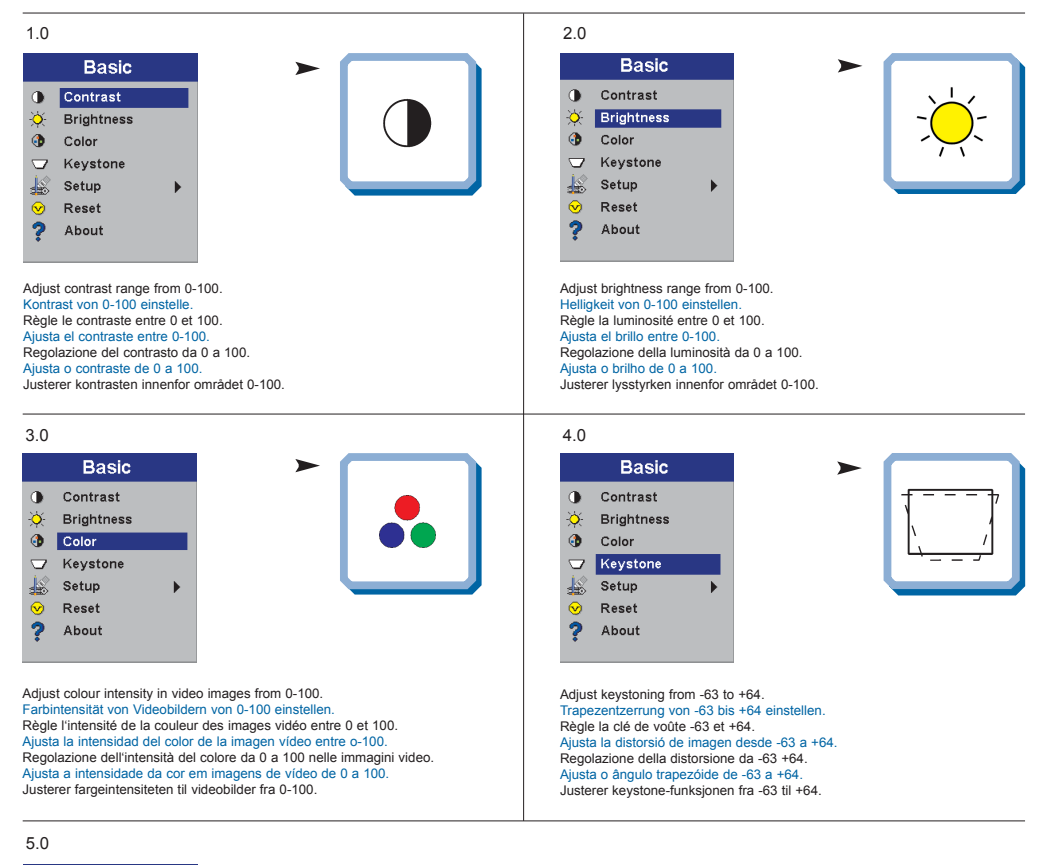

**15**

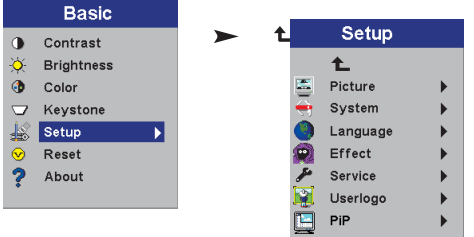

**MENÚ DE AJUSTES IMPOSTAZIONI DAL MENU AJUSTES DO MENU MENYINNSTILLINGER**

**PICTURE MENU FUNCTIONS BILD-MENÜFUNKTIONEN OPTIONS DU MENU D'IMAGE FUNCIONES DEL MENÚ DE IMAGEN FUNZIONI D'IMMAGINE DEL MENU FUNÇÕES DO MENU IMAGEM FUNKSJONER PÅ BILDE-MENYEN**

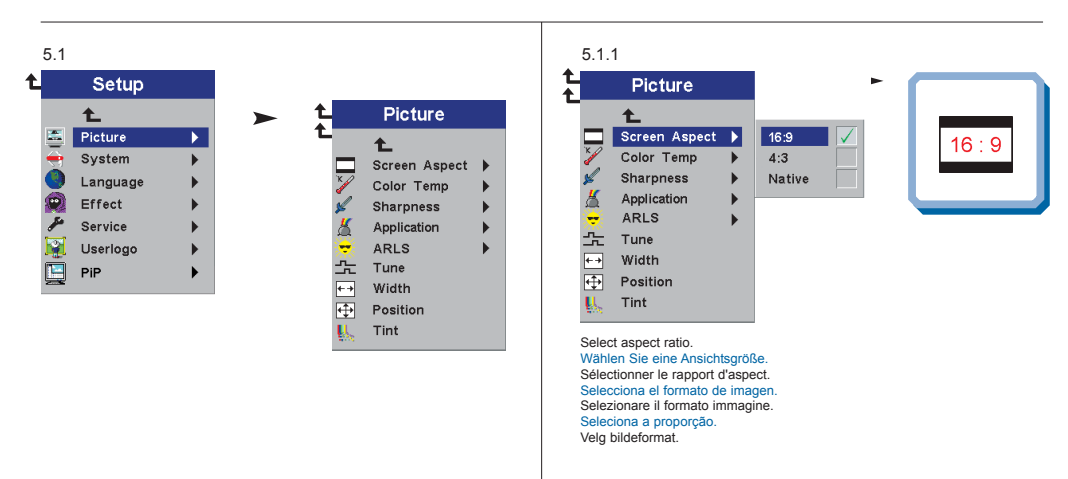

#### 5.1.2

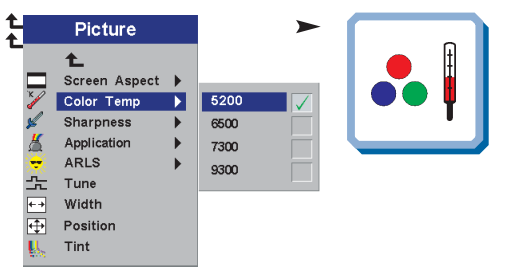

Modify color temperature balance. Veränderung des Farbtemperaturwertes. Modifie l'équilibre de la température couleur. Modifica el equilibrio de temperatura del color. Modifica dell'equilibrio della temperatura di colore. Modifica o equilíbrio da temperatura da cor. Endrer balansen for fargetemperatur.

#### 5.1.3

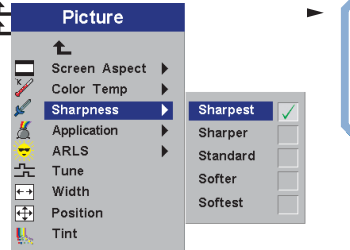

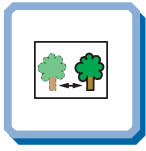

Adjust sharpness in video images. Einstellung der Schärfe von Videobildern. Règle la netteté des images vidéo. Ajusta la nitidez de la imagen de vídeo. Regolazione della nitidezza dell'immagine video. Ajusta a nitidez nas imagens de vídeo. Justerer skarpheten i videobilder.

**MENÚ DE AJUSTES IMPOSTAZIONI DAL MENU AJUSTES DO MENU MENYINNSTILLINGER**

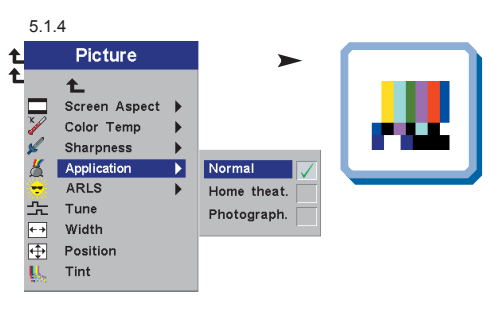

Select application setting to optimize image quality for the selected application

Wählen Sie die Anwendung-Einstellung, um die Bildqualität für die gewählte Andwendung zu optimieren.

Sélectionner les paramètres application pour optimiser la qualité de l'image dans l'application sélectionné.

Seleccione la configuración aplicación para optimizar la calidad de imagen de la aplicación seleccionada.

Selezionare l'impostazione della applicazione per ottimizzare la qualità dell'immagine per l'applicazione selezionata.

Selecione a configuração aplicação para otimizar a qualidade da imagem da aplicação selecionada.

Velg en applikasjonstilling for å optimalisere bildekvaliteten for det valgte bruksområdet.

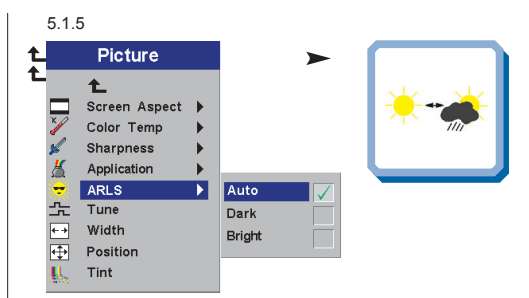

Automatically adjust image settings to match the level of ambient light. Stellen Sie die Bildeinstellungen automatisch auf die jeweilige Umgebungshelligkeit ein. Règle automatiquement les paramètres de l'image en fonction du niveau de lumière ambiante. Ajusta automáticamente la calidad de la imagen para adecuarse al nivel de luz ambiental. Regolare automaticamente le impostazioni delle immagini in base alla luce dell'ambiente. Ajusta automaticamente a definição da imagem para adaptar-se ao nível de luz ambiente.

Justerer automatisk bildeinnstillingene slik at de passer til rombelysningen.

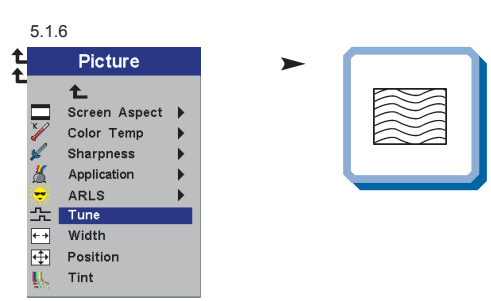

Adjust horizontal phase/fine-tune computer analog image.

Einstellung der Horizontalfrequenz/Feinabgleich für analoge Computerbilder. Règle la phase horizontale/met au point l'image analogique de l'ordinateur. Ajusta la fase horizontal/sintoniza la imagen del ordenador analógico. Regolazione della fasatura orizzontale/sintonizzazione fine dell'immagine analogica del computer.

Ajusta as sintonias fase/fina horizontais da imagem analógica de computador. Justerer den horisontale fasen/finstiller datamaskinens analoge bilde.

5.1.7

**17**

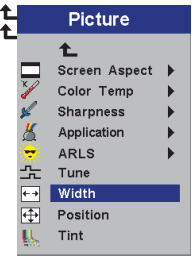

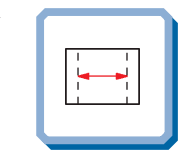

Adjust computer analog image width.

Anpassung der Breite auf Größe des analogen Computerbildes. Règle la largeur à la dimension de l'image analogique de l'ordinateur. Ajusta el ancho al tamaño de la imagen del ordenador analógico. Regolazione della larghezza alla dimensione dell'immagine analogica del computer. Ajusta a largua ao tamanho da imagem analógica de computador. Justerer bredden på datamaskinens analoge bilde.

**MENÚ DE AJUSTES IMPOSTAZIONI DAL MENU AJUSTES DO MENU MENYINNSTILLINGER**

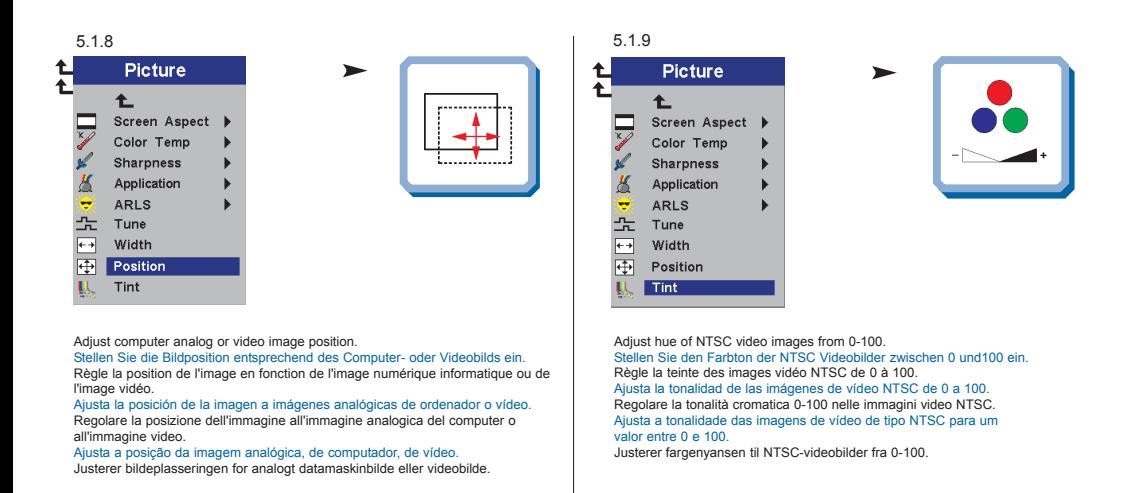

#### **SYSTEM MENU FUNCTIONS SYSTEM-MENÜFUNKTIONEN OPTIONS DU MENU DE SYSTÈMES FUNCIONES DEL MENÚ DE SISTEMA FUNZIONI DI SISTEMA DEL MENU FUNÇÕES DO MENU SISTEMA FUNKSJONER PÅ SYSTEM-MENYEN**

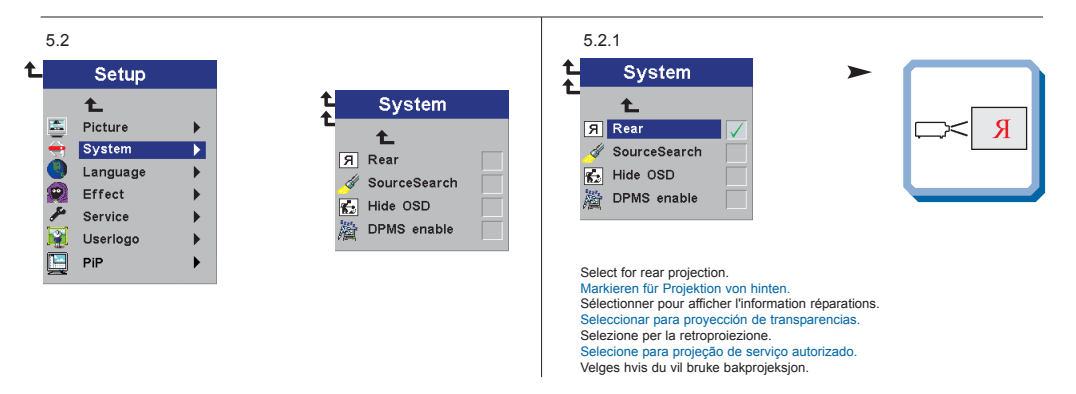

**MENÚ DE AJUSTES IMPOSTAZIONI DAL MENU AJUSTES DO MENU MENYINNSTILLINGER**

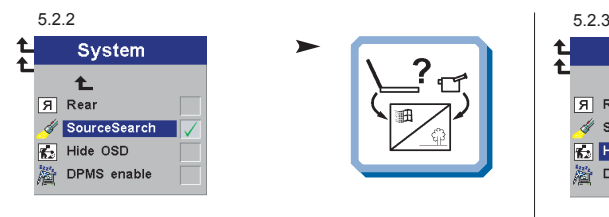

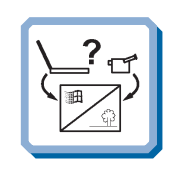

Select to activate/deactivate automatic source search. Entsprechend wählen, um automatische Quellensuche zu aktivieren. Sélectionnez "activer/désactiver" la recherche automatique de source. Seleccione para activar/desactivar la búsqueda automática del origen. Selezionare per attivare/disattivare la ricerca della sorgente automatica. Selecione para ativar/desativar a busca autmática. Velges om automatisk kildesøking skal være aktiv/inaktiv.

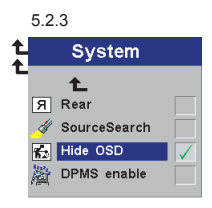

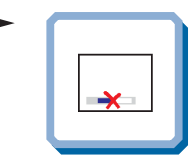

Select to hide on-screen display. Wählen Sie die Funktion Verbergen des On-Screen Displays. Sélectionner pour cacher l'affichage à l'écran. Seleccione para ocultar la presentación en pantalla. Selezionare di nascondere il menu sullo schermo. Selecione para ocultar o menu de tela. Velges hvis en vil slå av menyvisningen (OSD).

5.2.4

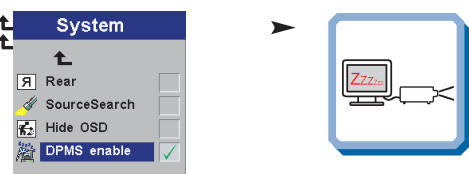

Turn Display Power Management Settings on and off. See Ch. J Zeigen Sie die Stromeinstellungen an. Ein- und Ausstellung der Systeme. Siehe Kap. J Sélection DPMS (Display Power Management Settings; Réglages de la gestion d'alimentation). Marche arrêt. Voir chap. J Seleccione para activar y desactivar las Fuentes de Energía (DPMS). Consultar cap. J Controllo dell'operatività. Attivazione e disattivazione dei sistemi. Vedere il cap. J Configurações de gerenciamento de energia do display. Sistemas ligados e desligados. Ref. cap. J Innstillinger for strømsparing (DPMS). Systemer på og av. Se kap. J

**MENÚ DE AJUSTES IMPOSTAZIONI DAL MENU AJUSTES DO MENU MENYINNSTILLINGER**

**LANGUAGE MENU FUNCTION SPRACH- MENÜFUNKTION OPTION DU MENU LANGUE FUNCIONES DEL MENÚ DE IDIOMA FUNZIONE LINGUA DEL MENU FUNÇÃO DO MENU IDIOMA FUNKSJONER PÅ SPRÅK-MENYEN**

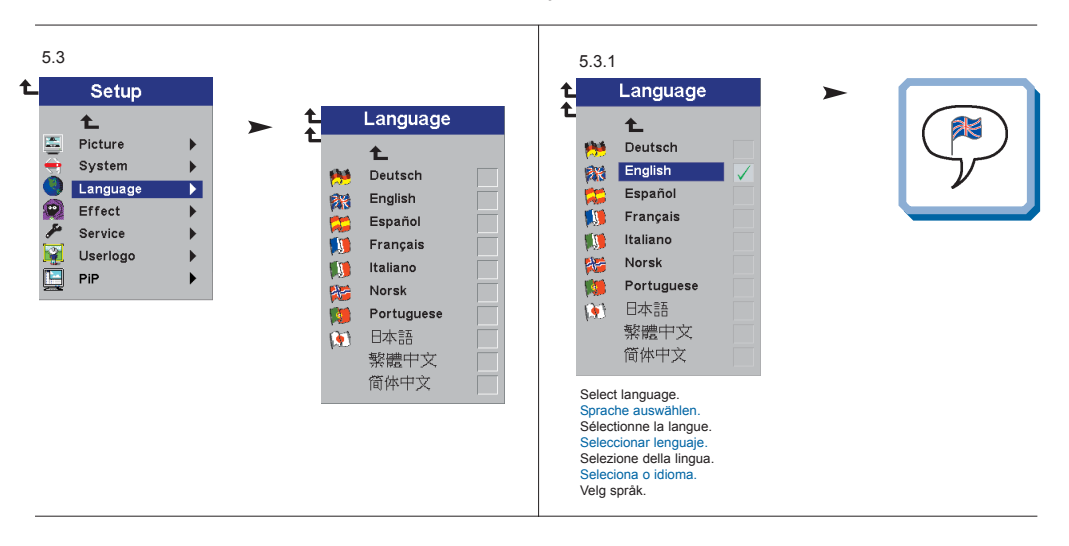

#### **EFFECT MENU FUNCTIONS EFFEKT- MENÜFUNKTIONEN OPTIONS DU MENU D'EFFETS SPÉCIAUX FUNCIONES DEL MENÚ DE EFECTOS FUNZIONI EFFETTO DEL MENU FUNÇÕES DO MENU EFEITO FUNKSJONER PÅ EFFEKT-MENYEN**

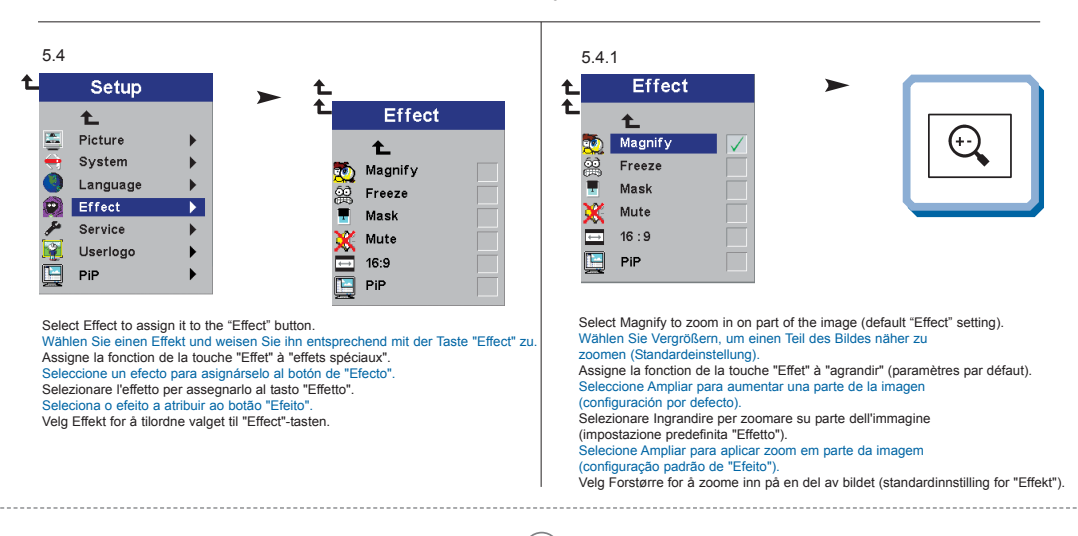

**MENÚ DE AJUSTES IMPOSTAZIONI DAL MENU AJUSTES DO MENU MENYINNSTILLINGER**

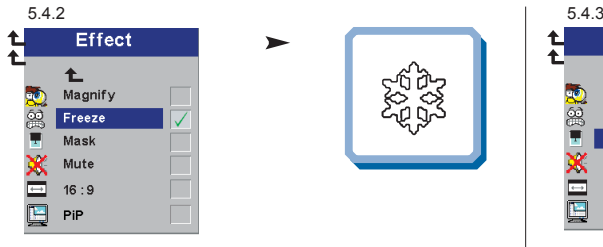

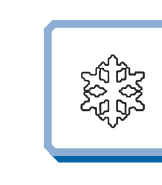

Select Freeze to freeze the projected image. Wählen Sie Einfrieren, um das angeworfene Bild einzufrieren. Assigne la fonction de la touche "Effet" à "arrêt sur image projetée". Seleccione Congelar para congelar la imagen proyectada. Selezionare Congela per congelare l'immagine proiettata. Selecione Congelar para congelar a imagem projetada. Velg Frys for å vise bildet som projiseres, som stillbilde.

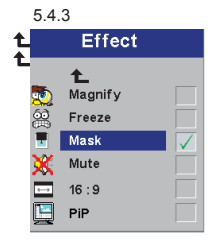

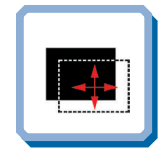

Select Mask to hide or reveal a portion of the projected image. Wählen Sie Verdecken, um einen Teil des angeworfenen Bildes zu verdecken oder offen zu legen.

Assigne la fonction de la touche "Effet" à "masquer l'image projetée" Seleccione Ocultar para ocultar o mostrar una parte de la imagen proyectada. Selezionare Maschera per nascondere o mostrare una parte dell'immagine proiettata.

Selecione Máscara para esconder ou revelar parte da imagem projetada. Velg Maske for å skjule eller vise en del av bildet som projiseres.

### 5.4.4 Effect Ł Magnify Freeze Mask Mute  $16:9$ PiP

Select Mute to mute the sound. Wählen Sie Stumm, um den Ton auszuschalten. Assigne la fonction de la touche "Effet" à "Mettre en sourdine". Seleccione Silenciar para quitar el sonido. Selezionare Muto per eliminare il suono. Selecione Mudo para retirar o som. Velg Stille for å slå av lyden.

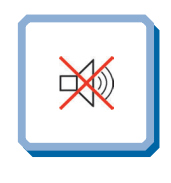

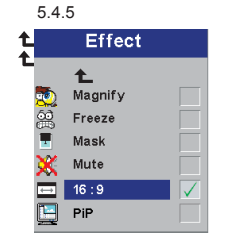

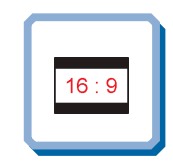

Select Ratio 16:9. Wählen Sie Bildverhältnis 16:9. Sélectionner Rapport d'Aspect 16:9. Seleccione Formato de Imagen 16:9. Selezionare Formato Immagine 16:9. Selecione Proporção 16:9. Velg Bildeformat 16:9.

**MENÚ DE AJUSTES IMPOSTAZIONI DAL MENU AJUSTES DO MENU MENYINNSTILLINGER**

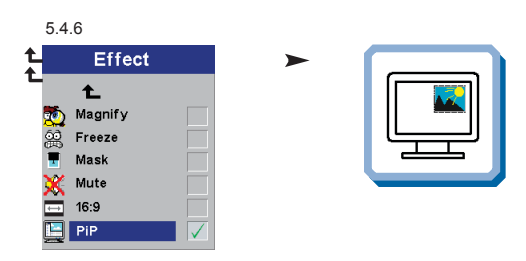

Select Picture in Picture to see a down-scaled image of the video source on top of the computer image. Wählen Sie "Picture in Picture", wenn Sie ein verkleinertes Bild der Videoquelle über dem Computerbild sehen möchten. Sélectionnez "Picture in Picture" si vous souhaitez voir une image à échelle réduite de la source vidéo sur le haut de l'écran de votre ordinateur. Seleccione Picture in Picture para visualizar una imagen a escala reducida de la fuente de vídeo, encima de la imagen. Selezionare Picture in Picture (Immagine in Immagine) per vedere un immagine a scala ridotta della sorgente video sopra l'immagine del computer. Seleccione "Picture in Picture" para ver a imagem reduzida da fonte de vídeo na parte superior da imagem do computador. Velg Bilde i Bilde hvis du vil se bildet fra videokilden i mindre størrelse oppå datamaskinbildet.

**SERVICE MENU FUNCTIONS SERVICE - MENÜFUNKTIONEN OPTIONS DU MENU SERVICE FUNCIONES DEL MENÚ DE SERVICIO FUNZIONI DI SERVIZIO DEL MENU FUNÇÕES DO MENU SERVIÇO FUNKSJONER PÅ SERVICE-MENYEN**

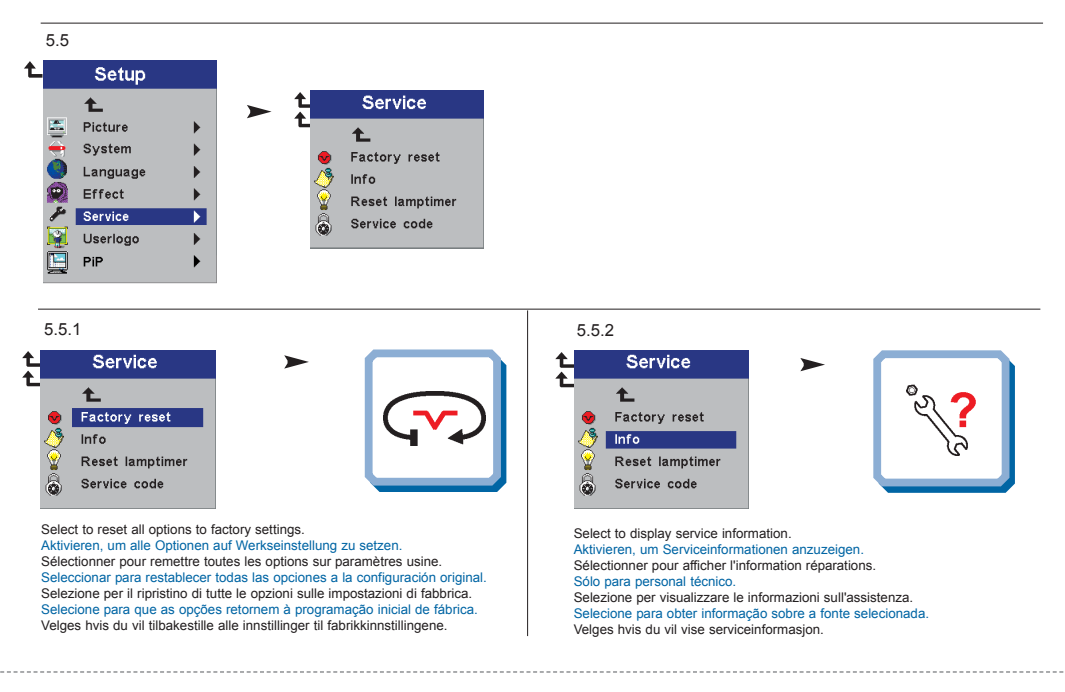

**MENÚ DE AJUSTES IMPOSTAZIONI DAL MENU AJUSTES DO MENU MENYINNSTILLINGER**

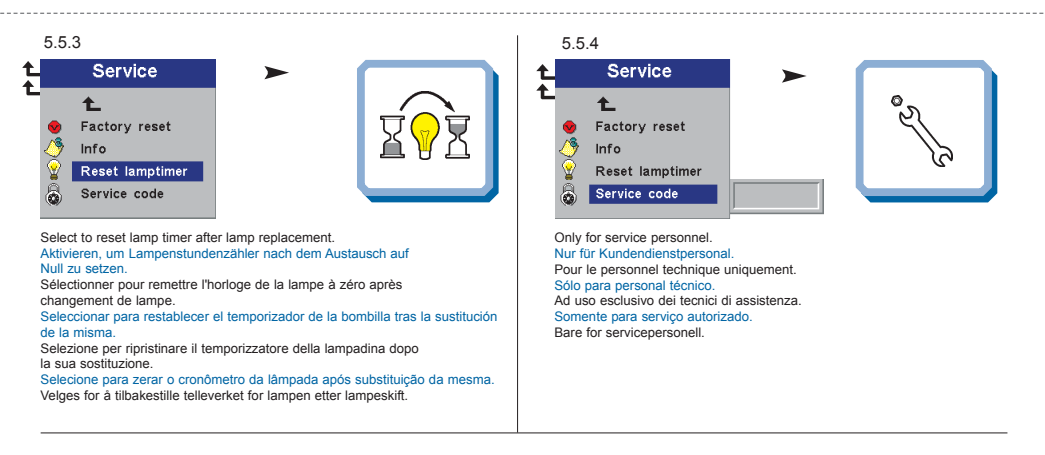

**USER´S LOGO MENU FUNCTION BENUTZERLOGO- MENÜFUNKTION OPTIONS DU MENU LOGO D'UTILISATEUR FUNCIÓN DE MENÚ DEL LOGOTIPO DEL USUARIO FUNZIONE LOGO UTENTE DEL MENU FUNÇÕES DO MENU LOGOTIPO DO USUÁRIO MENYFUNKSJONEN BRUKERLOGO**

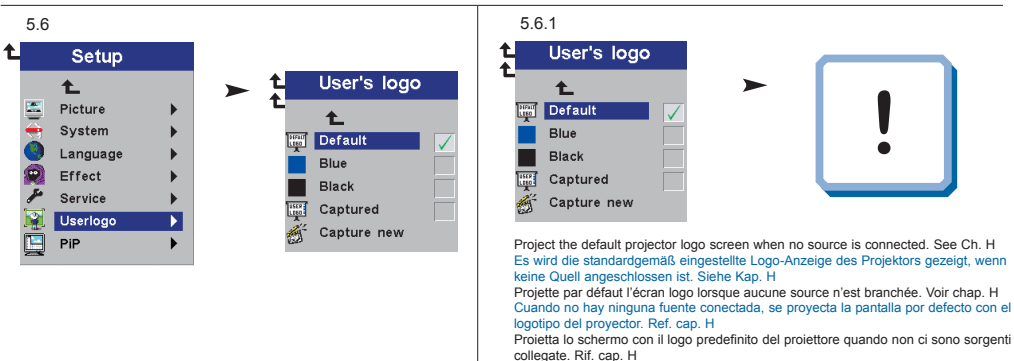

Projeta tela predefinida do logotipo do projetor quando nenhuma fonte está sconectada. Ref. cap. H.

Projiserer standard logoskjermbilde for projektoren når ingen kilde er tilkoblet. Se kap. H

**MENÚ DE AJUSTES IMPOSTAZIONI DAL MENU AJUSTES DO MENU MENYINNSTILLINGER**

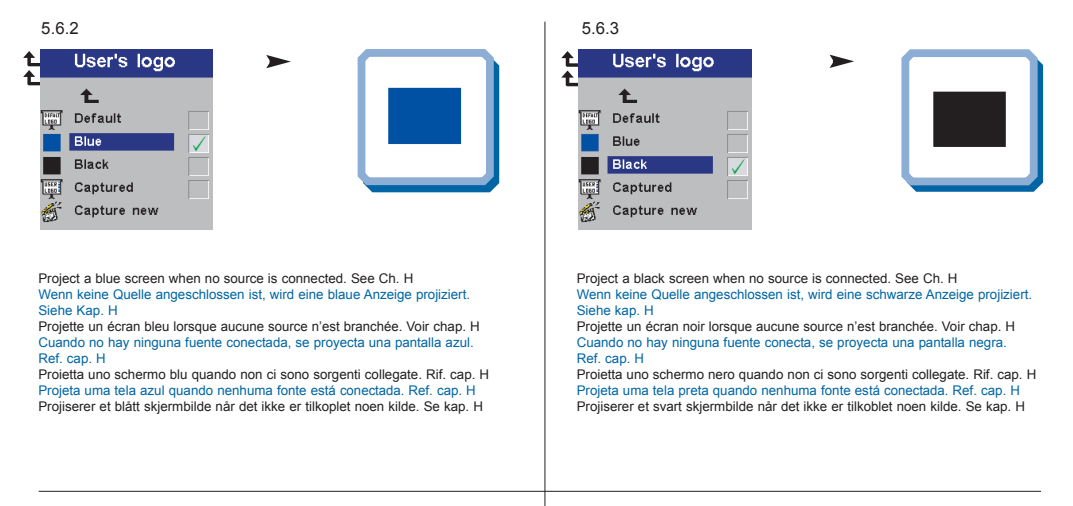

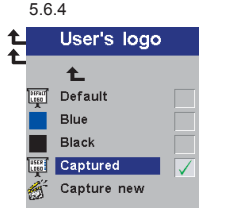

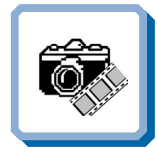

Project the user-defined logo screen when no source is connected. See Ch. H Es wird die vom Benutzer definierte Logo-Anzeige des Projektors gezeigt, wenn keine Quelle angeschlossen ist. Siehe Kap. H

Projette l'écran logo choisi par l'utilisateur lorsque aucune source n'est branchée. Voir chap. H

Cuando no hay ninguna fuente conectada, se proyecta la pantalla con el logotipo definido por el usuario. Ref. cap. H

Proietta lo schermo con il logo definito dall'utente quando non ci sono sorgenti collegate. Rif. cap. H.

Projeta a tela do logotipo definido pelo usuário quando nenhuma fonte está conectada. Ref. cap H

Projiserer det brukerdefinerte logoskjermbildet når det ikke er tilkoblet noen kilde. Se kap. H

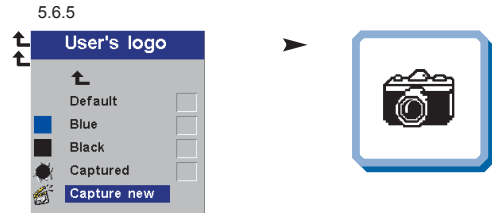

Capture a new user-defined logo screen. See Ch. H Halten Sie einen neuen Benutzerdefinierten Logo-Bildschirm fest. Siehe Kap. H

Capture un nouvel écran de logo personnalisé par l'utilisateur. Voir chap. H Activa la captura de una pantalla con el logotipo definido de un nuevo usuario. Ref. cap. H

Catturare una nuova schermata logo definita dall'utente. Rif. cap. H Captura uma nova tela de logotipo definido pelo usuário. Ref. cap. H Kopierer inn et nytt, brukerdefinert logoskjermbilde. Se kap. H

**MENÚ DE AJUSTES IMPOSTAZIONI DAL MENU AJUSTES DO MENU MENYINNSTILLINGER**

**PICTURE IN PICTURE MENU FUNCTION PICTURE IN PICTURE MENÜFUNKTIONEN FONCTIONS DU MENU "PICTURE IN PICTURE" FUNCIONES DEL MENÚ PICTURE IN PICTURE FUNZIONI DEL MENU PICTURE IN PICTURE (IMMAGINE IN IMMAGINE) FUNÇÕES DO MENU PICTURE IN PICTURE FUNKSJONER PÅ BILDE I BILDE-MENYEN**

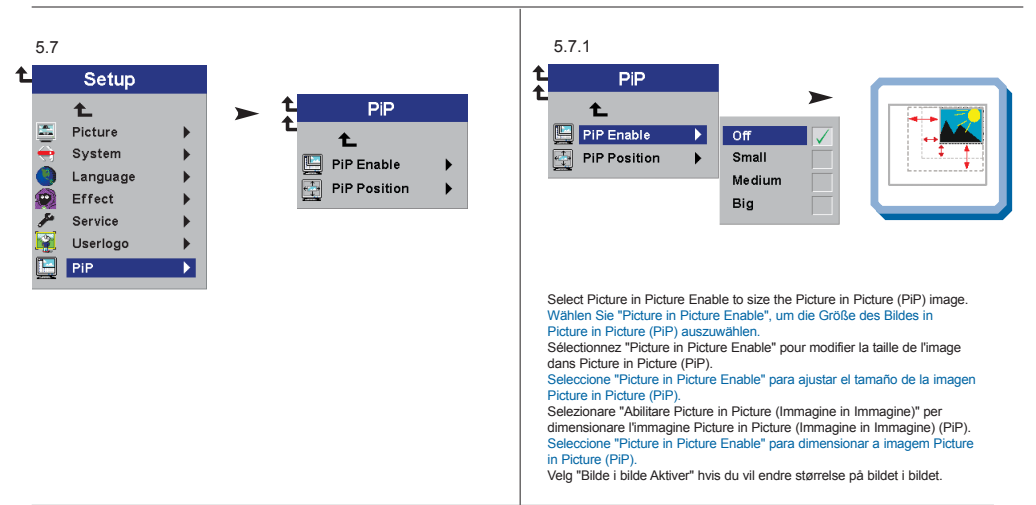

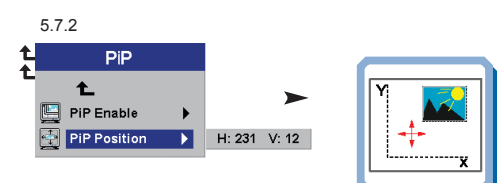

Select Picture in Picture Position to move the video image around on your screen. Wählen Sie "Picture in Picture Position", um das Videobild auf Ihrem Bildschirm zu bewegen. Sélectionnez "Picture in Picture Position" pour déplacer l'image de la vidéo sur votre écran. Seleccione "Picture in Picture Position" para desplazar la imagen de vídeo por la pantalla. Selezionare "Posizione Picture in Picture (Immagine in Immagine)" per muovere l'immagine video sul vostro schermo. Seleccione "Picture in Picture Position" para mover a imagem de vídeo no ecrã. Velg "Bilde i bilde Plasser" hvis du vil flytte videobildet rundt på skjermen.

**MENÚ DE AJUSTES IMPOSTAZIONI DAL MENU AJUSTES DO MENU MENYINNSTILLINGER**

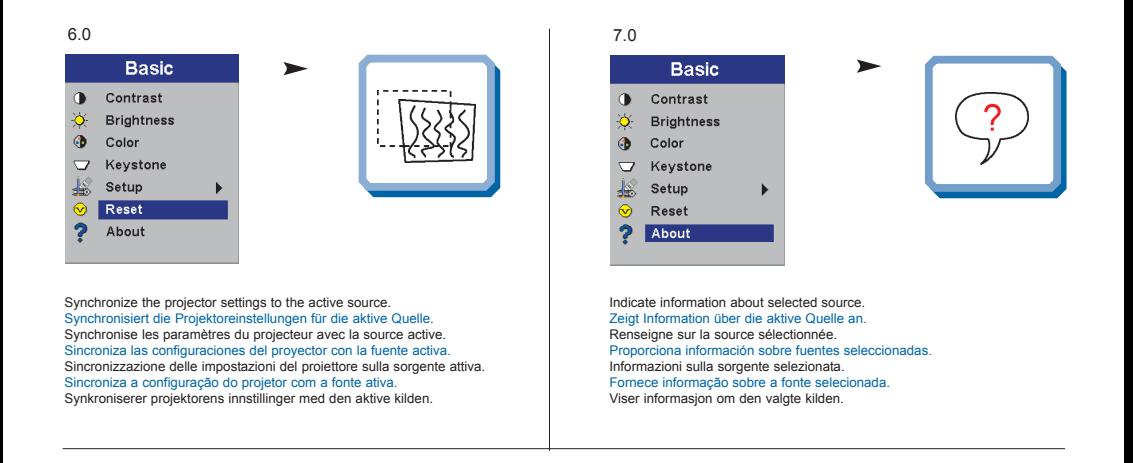

**LOGOTIPO DEL USUARIO LOGO DELL'UTENTE LOGOTIPO DO USUÁRIO BRUKERDEFINERT LOGO**

User's logo enables the user to define his/her own logo screen that will show during start up, or when no source is connected. Alternatively a blue, black or the default projector logo screen can be set.

Das Benutzer-Logo ermöglicht es dem Anwender, seine eigene Logo-Anzeige zu definieren, die während dem Hochfahren oder wenn keine Quelle angeschlossen ist angezeigt wird. Als Alternative kann eine blaue, schwarze oder die standardgemäße Logo-Anzeige des Projektors eingestellt werden. Le logo de l'utilisateur permet à l'usager de définir son propre écran logo qui s'affichera lors du lancement ou lorsque aucune source n'est branchée. Sinon peut sélectionner un écran de projection bleu, noir ou un logo par défaut.

El logotipo del usuario le permitirá definir su propio logotipo en la pantalla, que se mostrará al comenzar la proyección, o bien cuando no haya ninguna fuente conectada. También se puede establecer que aparezca por defecto una pantalla azul, negra o con el logotipo del proyector.

Il logo dell'utente consente all'utente di definire il proprio schermo di logo che sarà proiettato in fase di avvio oppure quando non ci sono sorgenti collegate. Altrimenti è possibile impostare uno schermo con il logo di default del proiettore o uno schermo nero o blu.

O logotipo do usuário permite ao mesmo definir a sua própria tela de logotipo que se apresentará ao iniciar ou quando nenhuma fonte estiver conectada. Alternativamente, uma tela azul, preta ou predefinida do logotipo do projetor poderá ser configurada.

Ved hjelp av brukerdefinert logo kan brukeren definere sitt eget logoskjermbilde som vil vises under oppstart, eller når det ikke er tilkoblet noen kilde. Det kan eventuelt angis at det skal vises et blått eller svart skjermbilde, eller standard logoskjermbilde for projektoren.

To enable the capture of a new user defined logo do the following: Um die Aufnahme eines neuen, vom Benutzer definierten Logos zu ermöglichen, verfahren Sie wie folgt: Pour permettre la saisie d'un nouveau logo défini par l'utilisateur, suivre les instructions Para activar la captura de un nuevo logotipo definido por el usuario, deberá realizar lo siguiente: Per abilitare l'acquisizione di un nuovo logo definito dall'utente, fare quanto segue: Para permitir a captura de um logotipo definido de usuário novo, faça o seguinte: Slik aktiverer du skjermkopiering av en ny brukerdefinert logo:

1. Select "Capture New" in the "Set Up/User's Logo" menu. Wählen Sie im Menü "Einstellungen/Benutzer-Logo" "Neue Aufnahme". Sélectionner "Nouvelle saisie" dans le menu "Mise au point/Logo de l'utilisateur. Seleccione "Nueva Captura" en el menú "Configuración/Logotipo del Usuario". Selezionare "Nuova acquisizione" nel menu "Impostazioni/Logo dell'utente". Selecione "Captura Novo" no menu "Configurar/Logotipo de usuário". Velg "Lagre ny" på menyen "Oppsett/Brukerdef. logo".

**H**

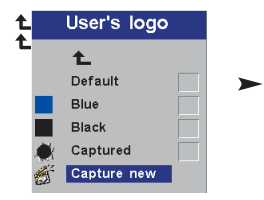

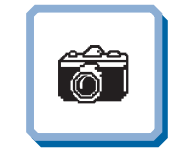

2. Using the trackball, move the frame to select the target capture area. Durch Bewegen der Rollkugel lässt sich der Rahmen verschieben, um den Zielbereich zu wählen. À l'aide de la boule de pointage, déplacez le cadre pour sélectionner la zone cible à capturer. Usando el cursor, mueva el panel para seleccionar el área que se desea capturar. Usando il trackball, spostare il quadro per selezionare la zona di cattura obiettivo. Usando o trackball, mova o quadro para selecionar a área de captura desejada. Bruk styrekulen til å flytte rammen for å velge kopieringsområdet.

3. Adjust area size by using the Volume +/- button and press L/Select to confirm. Passen Sie die Größe des Bereichs mit Hilfe des Druckknopfs "Volume +/-" an und drücken Sie als Bestätigung auf "L/Select". Ajuster la taille du champ en utilisant la touche Volume +/- et en appuyant sur L/Select pour confirmer. Ajuste el tamaño de esa área utilizando el botón de Volume +/- y pulse L/Select para confirmarlo. Regolare le dimensioni dell'area usando il pulsante Volume +/- e premere L/Select per confermare. Ajuste o tamanho da área utilizando o botão Volume +/- e pressione L/Select para confirmar. Juster områdets størrelse ved hjelp av volumknappen (+/-), og bekreft ved å trykke L/Select.

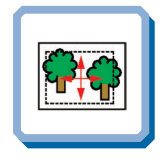

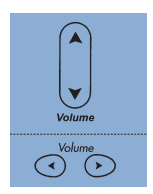

**LOGOTIPO DEL USUARIO LOGO DELL'UTENTE LOGOTIPO DO USUÁRIO BRUKERDEFINERT LOGO**

4. The projector will confirm if the capture was a success/failure when finished. Der Projektor bestätigt die erfolgreiche/nicht erfolgreiche Aufnahme nach Abschluss. Le projecteur confirmera si la saisie a été un succès/échec à la fin de l'opération. Cuando haya terminado, el proyector ofrecerá un mensaje confirmando el éxito o el fracaso de la captura. Al termine dell'operazione il proiettore conferma se l'acquisizione è riuscita o meno. O projetor confirmará se a captura foi um sucesso/falha ao finalizar. Projektoren vil gi melding om at kopieringen var vellykket/mislykket etter at dette er gjort.

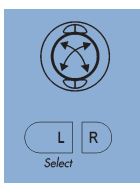

5. Restart the projector. Starten Sie den Projektor neu. Allumer de nouveau le projecteur. Reinicie el proyector. Riavviare il proiettore. Reacender o projector. Start projektoren på nytt.

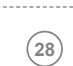

**L E D DISPLAYS L E D ANZEIGEN INDICATEURS LUMINEUX (DIODES ÉLECTROLUMINEEESCENTES; LED) INDICADORES LUMINOSOS (DIODOS DE EMISIÓN DE LUZ) MESSAGGI LUMINOSI PAINEL DE LEDs (DIODOS EMISSORES DE LUZ) LYSSIGNALER (LED)**

. . . . . . .

**I**

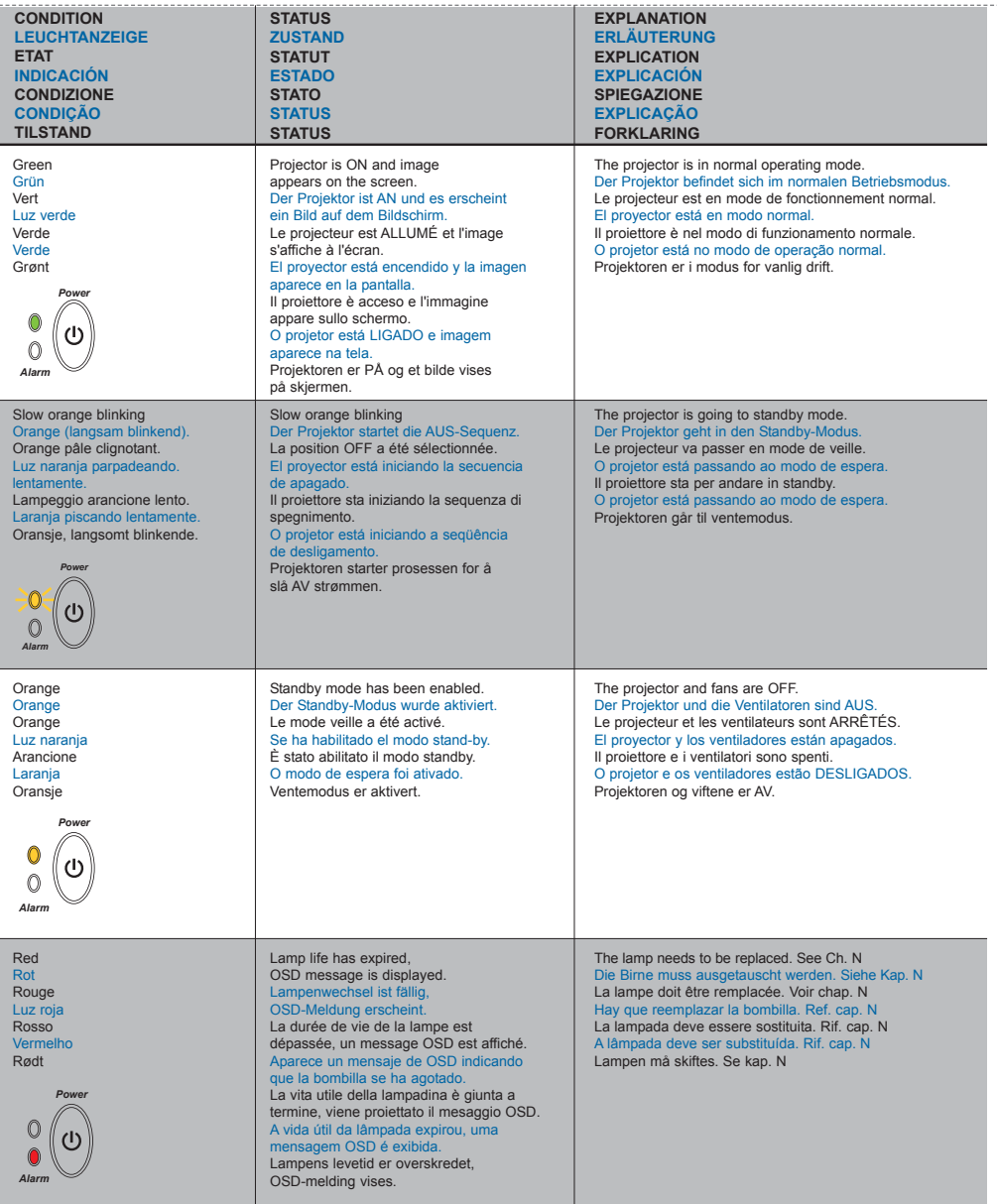

#### **L E D DISPLAYS L E D ANZEIGEN INDICATEURS LUMINEUX (DIODES ÉLECTROLUMINEEESCENTES; LED) INDICADORES LUMINOSOS (DIODOS DE EMISIÓN DE LUZ) MESSAGGI LUMINOSI PAINEL DE LEDs (DIODOS EMISSORES DE LUZ) LYSSIGNALER (LED)**

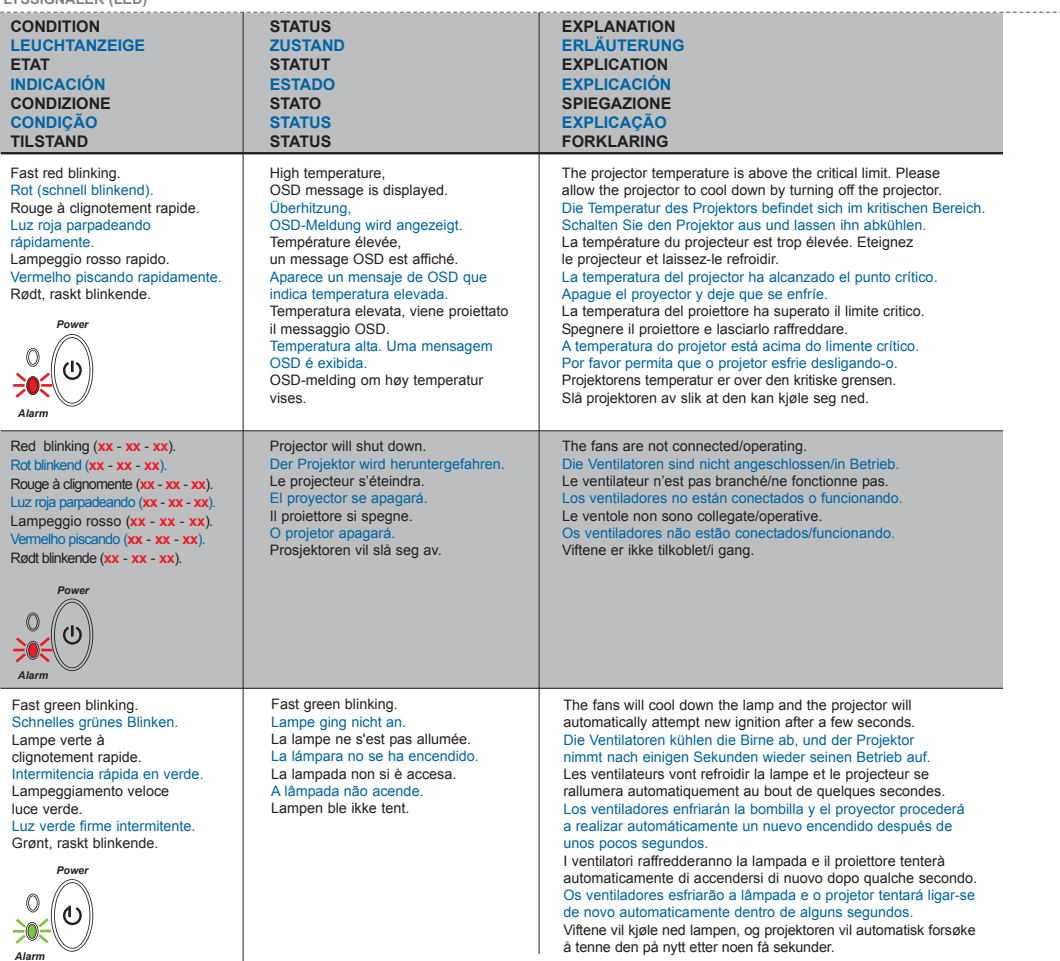

# **Display Power Management Settings (DPMS) DISPLAY POWER MANAGEMENT SETTINGS (DPMS) DISPLAY-EINSTELLUNGEN (DPMS) RÉGLAGES DE LA GESTION D`ALIMENTATION (DPMS) FUENTES DE ENERGÍA (DPMS) CONTROLLO**

**DELL'OPERATIVITÀ (DPMS) CONFIGURAÇÕES DE GERENCIAMENTO DE ENERGIA DO DISPLAY, INNSTILLINGER FOR STRØMSPARING (DPMS)**

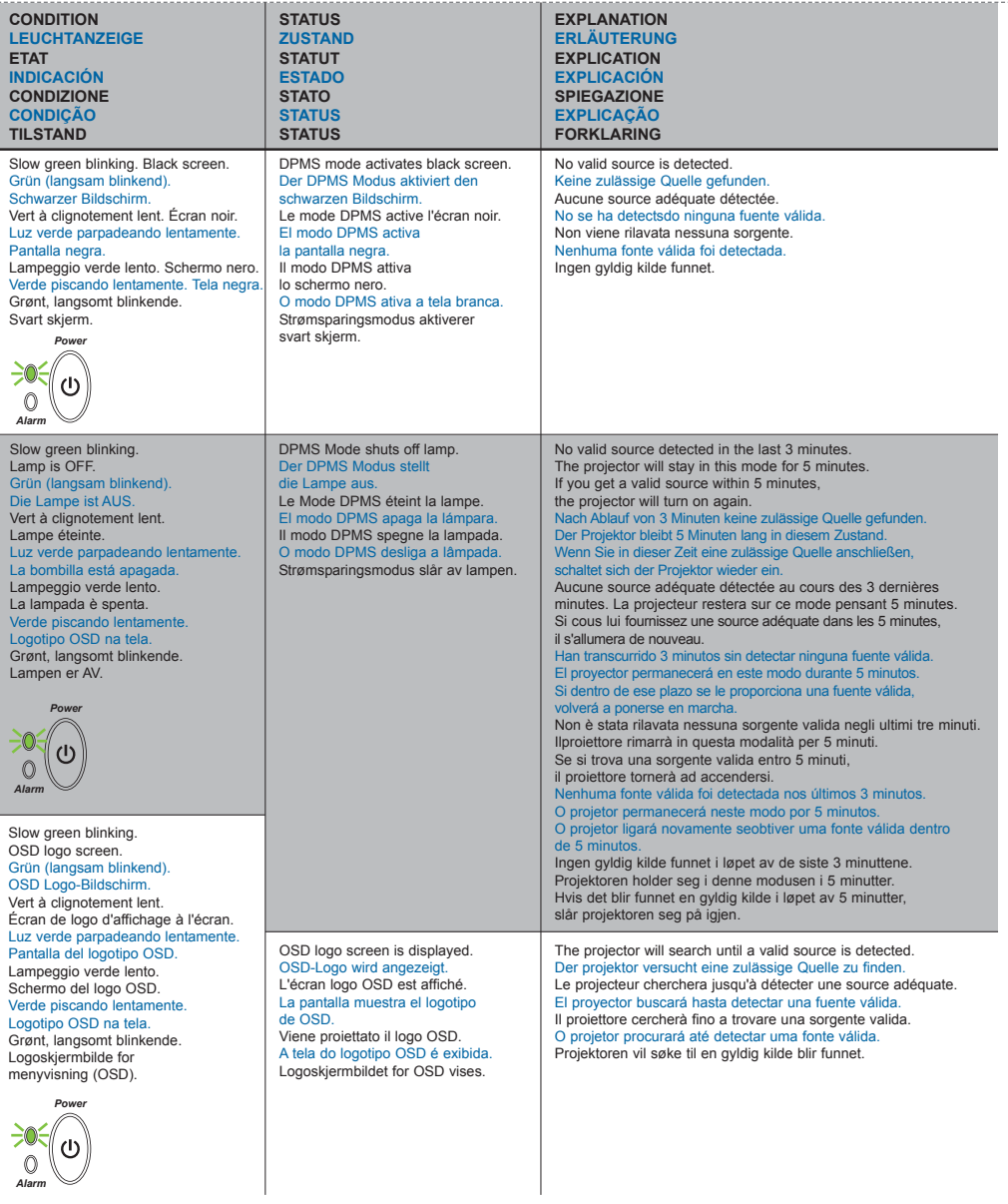

**TROUBLESHOOTING FEHLERBEHEBUNG SOLUTION AUX PROBLEMES LES PLUS FREQUENTS K SOLUCIÓN DE PROBLEMAS SOLUZIONE DEI PROBLEMI LOCALIZAÇÃO DE DEFEITOS FEILSØKING**

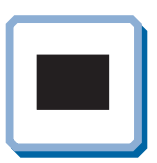

**No image on the screen. Kein Bild auf der Leinwand. Pas d'image sur l'écran. Sin imagen en pantalla. Assenza di immagine sullo schermo. Não há imagem na tela. Skjermen viser ikke bilde.**

- **1.** Make sure lens cap is removed. Stellen Sie sicher, dass die Abdeckung der Linse entfernt ist. Vérifiez que la protection de la lentille a été enlevée. Asegúrese de que se ha retirado la tapa de la lente. Assicurarsi che il coperchio sia rimosso. Remova as tampas das lentes. Kontroller at dekselet over linsen er tatt av.
- **2.** Verify the power connections to the projector (check that the power light is on). Stromanschluss des Projektors überprüfen (Power-Leuchtanzeige muss leuchten). Vérifiez les connexions de l'alimentation au projecteur (vérifiez que l'indicateur d'alimentation est allumé). Verifique las conexiones del proyector (compruebe que la luz de energía está encendida). Verificare la connessione dell'alimentazione del proiettore (controllare che la spia dell'alimentazione sia accesa). Verifique as conexões de alimentação elétrica do projetor (veja se a luz que indica o estado de ligado está acesa). Kontroller strømtilkoblingen for projektoren (sjekk at lyset for strøm er på).
- **3.** Verify the settings on your laptop/computer. Überprüfen Sie die Einstellungen in Ihrem Laptop/Computer. Vérifiez les paramètres de votre ordinateur/portable. Compruebe la configuración en su ordenador/ordenador portátil. Controllare le impostazioni del proprio laptop/computer. Verifique as definições do seu portátil/computador. Kontroller innstillingene på datamaskinen/den bærbare maskinen.
- **4.** Verify that mask function is not activated on the remote. Stellen Sie sicher, dass die Verdeckungsfunktion nicht an der Fernbedienung eingestellt ist. Vérifiez que le bouton noir n'est pas activé sur la télécommande. Verifique que la función Ocultar no está activada en el control remoto. Verificare che la funzione di mascheramento non sia attivata sul telecomando. Verifique se a função máscara não está ativada no controle remoto. Kontroller at maskefunksjonen ikke er aktivert på fjernkontrollen.

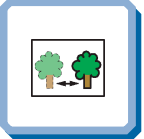

**The projected image is not focused. Das projizierte Bild ist nicht scharf. L'image projetée n'est pas au point. La imagen proyectada no está enfocada. L'immagine proiettata non è a fuoco. A imagem projetada está fora de foco. Bildet som projiseres er ikke i fokus.**

- **1.** Ensure that the distance from the projector to the screen is at least at the minimum specified. (1.5 m) (4,9 ft) Überprüfen, ob der Abstand zwischen Projektor und Leinwand groß genug ist. (1.5 m) (4,9 ft) Vérifiez que la distance minimum indiquée entre le projecteur et l'écran est respectée. (1.5 m) (4,9 ft) Asegúrese de que la distancia desde el proyector a la pantalla.  $(1.5 \text{ m})$   $(4.9 \text{ ft})$ Assicurarsi che la distanza dal proiettore allo schermo non sia inferiore al minimo di specifica. (1.5 m) (4,9 ft) Certifique- se de que a distância entre o projetor e a tela esteja pelo menos no mínimo especificado. (1.5 m) (4,9 ft) Kontroller at avstanden fra projektoren til skjermen er minst angitt minimum. (1.5 m) (4,9 ft) **2.** Adjust the focus ring on the projection lens.
- Fokusring an der Linse verstellen. Réglez la bague de mise au point sur la lentille de projection. Ajuste el aro de enfoque de la lente de proyección. Regolare l'anello di messa a fuoco sulla lente di proiezione. Ajuste o anel de foco à lente de projeção. Vri på fokuseringsringen på projeksjonslinsen.
- **3.** Ensure that the projection lens is clean (use only specialty lens cleaning paper). Prüfen, ob Linse sauber ist (benutzen Sie spezielles lensereinigung Papier).

Vérifiez que la lentille de projection est propre. (utilisez le papier spécial de nettoyage de lense). Asegúrese de que la lente de proyección está limpia. (utilice el papel especial de la limpieza del lense). Assicurarsi che la lente di proiezione sia pulita. (usare la carta speciale da pulizia del lense). Assegure-se de que a lente de proje. (use o papel especial da limpeza do lense). Kontroller at projeksjonslinsen er ren. (bruk egnet klut for linse).

- **4.** In Video: Check the sharpness setting in the "Setup/Picture" menu and adjust if necessary. Bei Video: Schärfeeinstellung im Menü "Setup/Picture" prüfen und bei Bedarf ändern. Source Vidéo: Vérifiez le réglage de netteté de l'image dans le menu "Setup/Picture" et réglez si besoin est. En vídeo: compruebe la configuración de la nitidez en el menú "Setup/Picture" ajústelo si fuera necessário. In Video: Controllare la regolazione della nitidezza nel menù "Setup/Picture e regolarla se necessario. No vídeo: verifique a configuração da nitidez no menu "Setup/Picture" ajuste a se necessário. I video-modus: Kontroller innstillingen for skarphet på menyen "Setup/Picture", og tilpass den om nødvendig.
- **5.** Verify that the projector is correctly aligned with the projection screen. Stellen Sie sicher, dass der Projektor richtig zur Projektionsfläche ausgerichtet ist. Vérifiez que le projecteur est correctement aligné avec l'écran de projection. Verifique que el proyector está alineado correctamente con la pantalla de proyección. Verificare che il proiettore sia allineato correttamente allo schermo di proiezione.

Verifique se o projetor está corretamente alinhado com a tela de projeção. Kontroller at projektoren er riktig plassert i forhold til projeksjonsskjermen.

## **TROUBLESHOOTING FEHLERBEHEBUNG SOLUTION AUX PROBLEMES LES PLUS FREQUENTS**

**SOLUCIÓN DE PROBLEMAS SOLUZIONE DEI PROBLEMI LOCALIZAÇÃO DE DEFEITOS FEILSØKING**

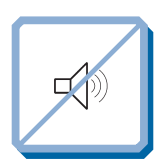

- **No sound. Kein Ton. Pas de son. Sin sonido. Nessun suono. Não há som. Ingen lyd.**
- **1.** Check the audio input connections. Verbindung am Audioeingang überprüfen. Vérifiez les connexions entrée audio. Compruebe las conexiones de entrada de audio. Controllare i collegamenti di ingresso audio. Verifique as conexões de entrada de áudio. Kontroller tilkoblingene for lydinngangene.
- **2.** Adjust the volume. Lautstärke verstellen. Réglez le volume. Ajuste el volumen. Regolare il volume. Ajuste o volume. Juster lydstyrken.

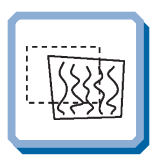

**The projected image is distorted. Das projizierte Bild ist verzerrt. L'image projetée est déformée. La imagen proyectada está distorsionada. L'immagine proiettata è distorta. A imagem projetada está destorcida. Bildet som vises er forvrengt.**

- 1.1. Select Menu on remote or on projector. Menü über Fernbedienung oder Bedienfeld wählen. Sélectionnez Menu sur la télécommande ou sur le projecteur. Seleccione el Menú por control remoto o en el proyector. Selezionare Menù sul telecomando o sul proiettore. Selecione o Menu no controle remoto ou no projetor. Trykk på Menu på fjernkontrollen eller projektoren.
- 1.2 Go to "Basic" and select "Reset". Gehen Sie zu "Basic" und wählen Sie "Reset". Allez à "Basic" et sélectionnez "Reset". Vaya a "Básico" y seleccione "Reiniciar". Andare a "Basic" e selezionare "Reset". Vá para "Básico" e selecione "Redefinir". Gå til "Basis" og velg "Nullstille".
- 2.1 Select Menu on remote or on projector. Menü über Fernbedienung oder Bedienfeld wählen. Sélectionnez Menu sur la télécommande ou sur le projecteur. Seleccione el Menú por control remoto o en el proyector. Selezionare Menù sul telecomando o sul proiettore. Selecione o Menu no controle remoto ou no projetor. Trykk på Menu på fjernkontrollen eller projektoren.
- 2.2 Go to "Set up" and select "Picture". Gehen Sie zu "Set up" und wählen Sie "Picture". Allez à "Démarrage" et sélectionnez "Image". Vaya a "Set up" y seleccione "Imagen". Andare a "Set up" (Impostazione) e selezionare "Picture" (Immagine). Vá para "Configuração" e selecione "Imagem". Gå til "Oppsett" og velg "Bilde".
- **3.** Verify that internal speaker Mute setting is not active. See "Effect" Ch. G. Überprüfen Sie, dass die Desaktivierung der internen Lautsprecher nicht aktiviert ist. Siehe "Effect" Kap. G Vérifiez que le haut-parleur interne non paramétré est bien désactivé. Voir "Effect" chap. G Compruebe que la configuración de apagado del altavoz interno no esté activa. Ref. "Effect" cap. G Controllare che l'impostazione off dell'altoparlante interno non sia attiva. Rif. "Effect" cap. G Certifique-se de que a definição "desligada" da coluna interna não está activa. Ref. "Effect" Cap. G Kontroller at innstillingen som slår av den innebygde høyttaleren, ikke er aktivert. Se "Effect" kap. G
- **4.** Verify that the audio cable is not damaged. Stellen Sie sicher, dass das Tonkabel nicht beschädigt ist. Vérifiez que le câble audio n'est pas endommagé. Verifique que el cable de audio esté en buen estado. Verificare che il cavo audio non sia danneggiato. Verifique se o cabo de áudio não está danificado. Kontroller at lydkabelen ikke er skadet.
- **5.** Adjust the audio source. Einstellungen an der Audioquelle vornehmen. Réglez la source audio. Ajuste la fuente de audio. Regolare la sorgente audio. Ajuste a fonte de áudio. Juster lydkilden.

2.3 Select Tune, Width, Position or Tint for image manual adjustments. Tuning, Breite, Position oder Tönung für manuelle Bildeinstellung wählen. Sélectionnez l'air, la largeur, la position ou la teinte pour des réglages de manuel d'image.

Seleccione la consonancia, la anchura, la posición o el tinte para los ajustes del manual de la imagen.

Selezionare l'aria, la larghezza, la posizione o la tinta per le registrazioni del manuale di immagine.

Selecione o tune, a largura, a posição ou o matiz para ajustes do manual da imagem.

Velg Tune, Bredde, Position eller Tint for å justere bildet manuelt.

3. Verify that the projector is not tilted/elevated and that it is parallel with the projection screen.

Sicherstellen, dass der Projektor nicht schief oder zu hoch steht und dass er parallel zur Leinwand ausgerichtet ist.

Vérifiez que le projecteur n'est pas incliné/surélevé et qu'il est parallèle à l'écran de projection.

Verifique que el proyector no está inclinado/elevado y que está en paralelo con la imagen proyectada.

Verificare che il proiettore non sia inclinato/elevato e che sia parallelo allo schermo di proiezione.

Verifique se o projetor não está inclinado/elevado e se está paralelo à tela projetada.

Kontroller at projektoren ikke er vippet opp- eller nedover eller hevet, og at den er parallell med skjermen det projiseres.

Adjust keystone using keypad or remote.

Stellen Sie den Schlusstein mithilfe der Tastatur oder der Fernbedienung ein. Réglez l'image à l'aide du clavier ou de la télécommande. Ajuste la función de distorsión digital por medio del teclado o el control remoto. Regolare la distorsione usando la tastiera o il telecomando. Ajuste a distorção trapezoidal usando o teclado ou o controle remoto. Juster trapeskorreksjonen ved hjelp av tastaturet eller fjernkontrollen.

**SOLUCIÓN DE PROBLEMAS SOLUZIONE DEI PROBLEMI LOCALIZAÇÃO DE DEFEITOS FEILSØKING**

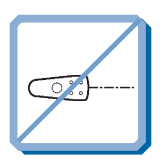

**Projector does not respond to remote control. Die Fernbedienung funktioniert nicht. La télécommande ne marche pas. El proyector no responde al control remoto. Il proiettore non risponde al telecomando. O projector não responde ao controlo remoto. Fjernkontrollen virker ikke.**

**1.** Verify that working batteries are inserted in the remote. Prüfen, ob Batterien fehlen bzw. leer sind und ob die Fernbedienung eingeschaltet ist. Vérifier que des piles sont installées dans la télécommande et qu'elles sont chargées. Compruebe que las pilas del mando están correctamente colocadas. Verificate che le batterie del telecomando siano cariche. Verifique se as baterias de trabalho foram instaladas no controlo remoto. Kontroller om det er satt inn batterier som virker i fjernkontrollen.

**2**. Note: flourescent light tubes, sunlight, active IR transceivers from other devices can interfere with remote control operation. Anmerkung: Neoröhren, Sonnenlicht und angeschaltete IR-Empfänger anderer Geräte können den Betrieb der Fernbedienung beeinträchtigen. Remarque: les néons fluorescents, les rayons du soleil, les émetteurs-récepteurs IR d'autres appareils peuvent provoquer des interférences avec la télécommande. Nota: los tubos fluorescentes, la luz solar, los transmisores-receptores activos IR de otros dispositivos pueden interferir con la operación del control remoto. Nota: il tubi a luce fluorescente, la luce del sole, i ricetrasmettitori ad infrarossi attivi di altri dispositivi, possono interferire con il funzionamento del telecomando. Observação: tubos de lâmpadas fluorescentes, a luz do sol e transceptores infravermelhos ativos de outros dispositivos podem interferir na operação do controle remoto.

Merknad: Fluorescerende lysrør, sollys og aktive infrarøde sendere/mottakere fra andre enheter kan virke forstyrrende for bruken av fjernkontrollen.

**TECHNICAL DATA**<br>tecnische daten caracteristiques techniques datos técnicos dati tecnici dados técnicos tekniske data

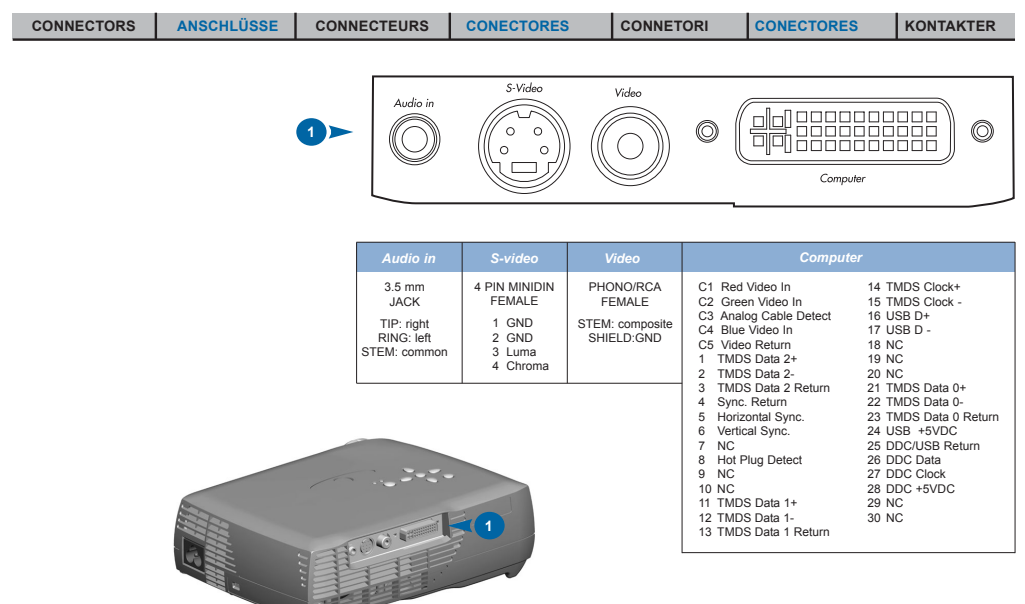

# **TECHNICAL DATA**

**TECNISCHE DATEN CARACTERISTIQUES TECHNIQUES DATOS TÉCNICOS DATI TECNICI DADOS TÉCNICOS TEKNISKE DATA**

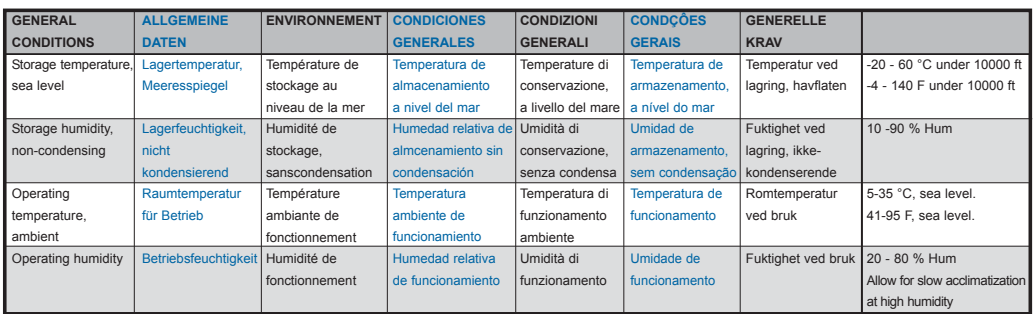

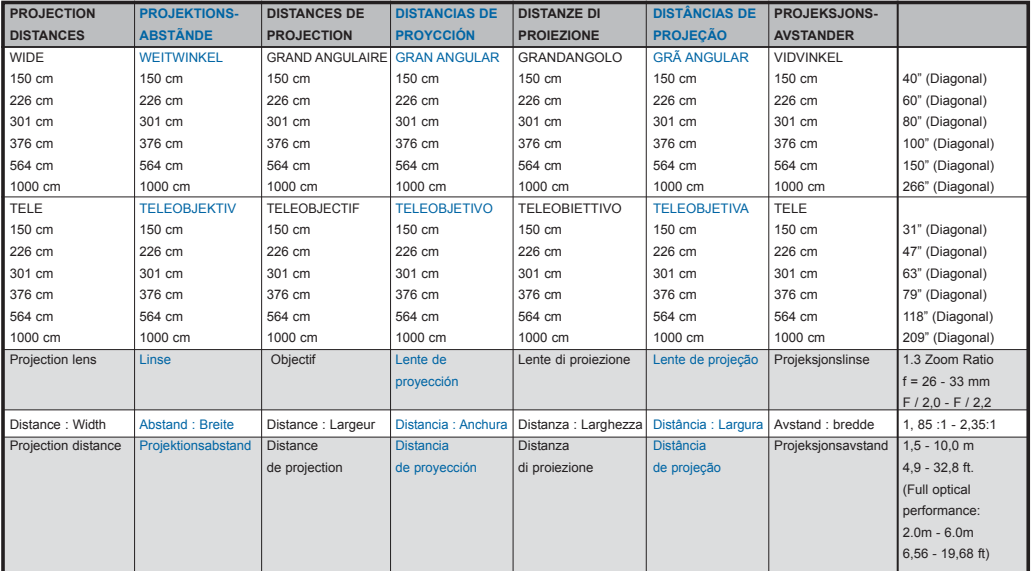

Specifications are subject to change without prior notice Die technischen Daten können ohne Vorankündigung geändert werden Les spécifications peuvent être modifiées sans préavis Las especificaciones podrán ser modificadas sin aviso previo Le specifiche sono passibili di modifica senza preavviso As especificações são sujeitas a mudanças sem aviso prévio Spesifikasjonene kan endres uten varsel

**35**

# **TECHNICAL DATA**

**TECNISCHE DATEN CARACTERISTIQUES TECHNIQUES DATOS TÉCNICOS DATI TECNICI DADOS TÉCNICOS TEKNISKE DATA**

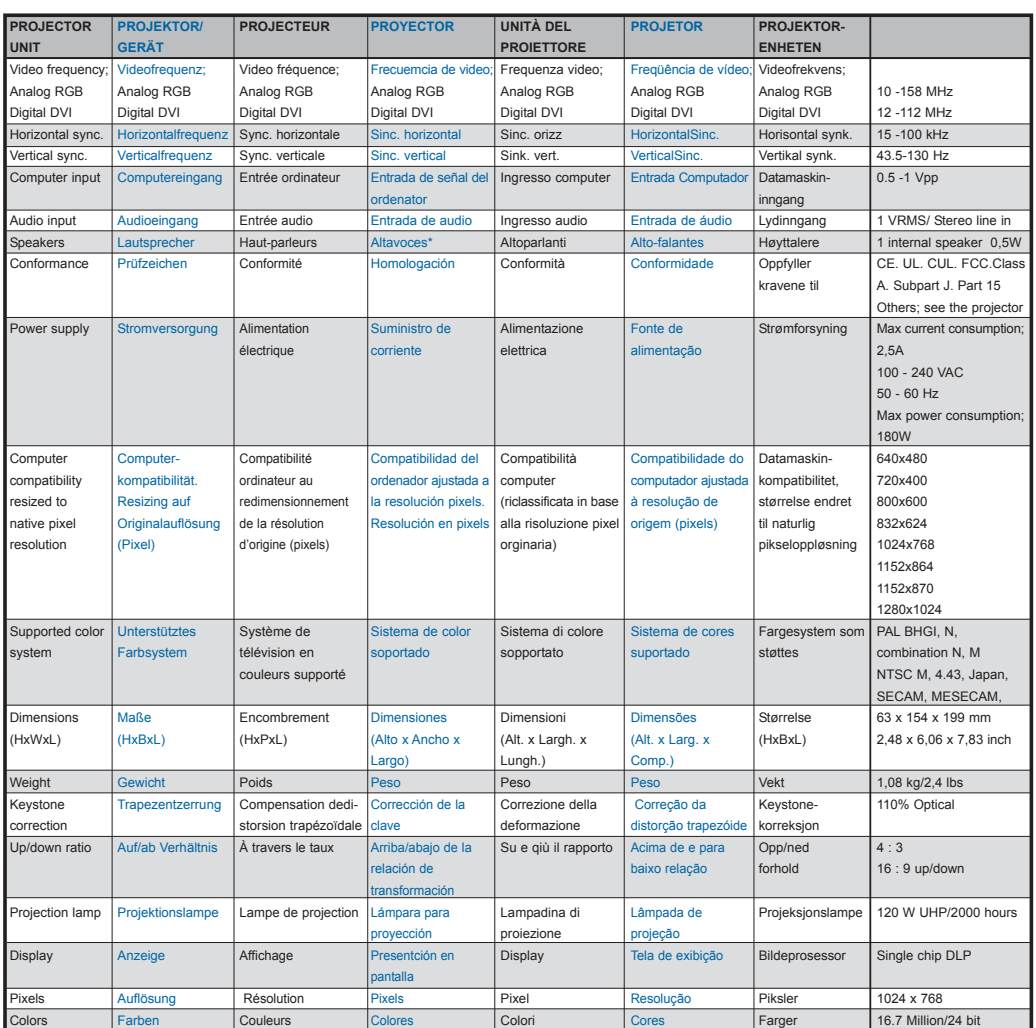

Specifications are subject to change without prior notice Die technischen Daten können ohne Vorankündigung geändert werden Les spécifications peuvent être modifiées sans préavis Las especificaciones podrán ser modificadas sin aviso previo Le specifiche sono passibili di modifica senza preavviso As especificações são sujeitas a mudanças sem aviso prévio Spesifikasjonene kan endres uten varsel

**36**

-------------------------

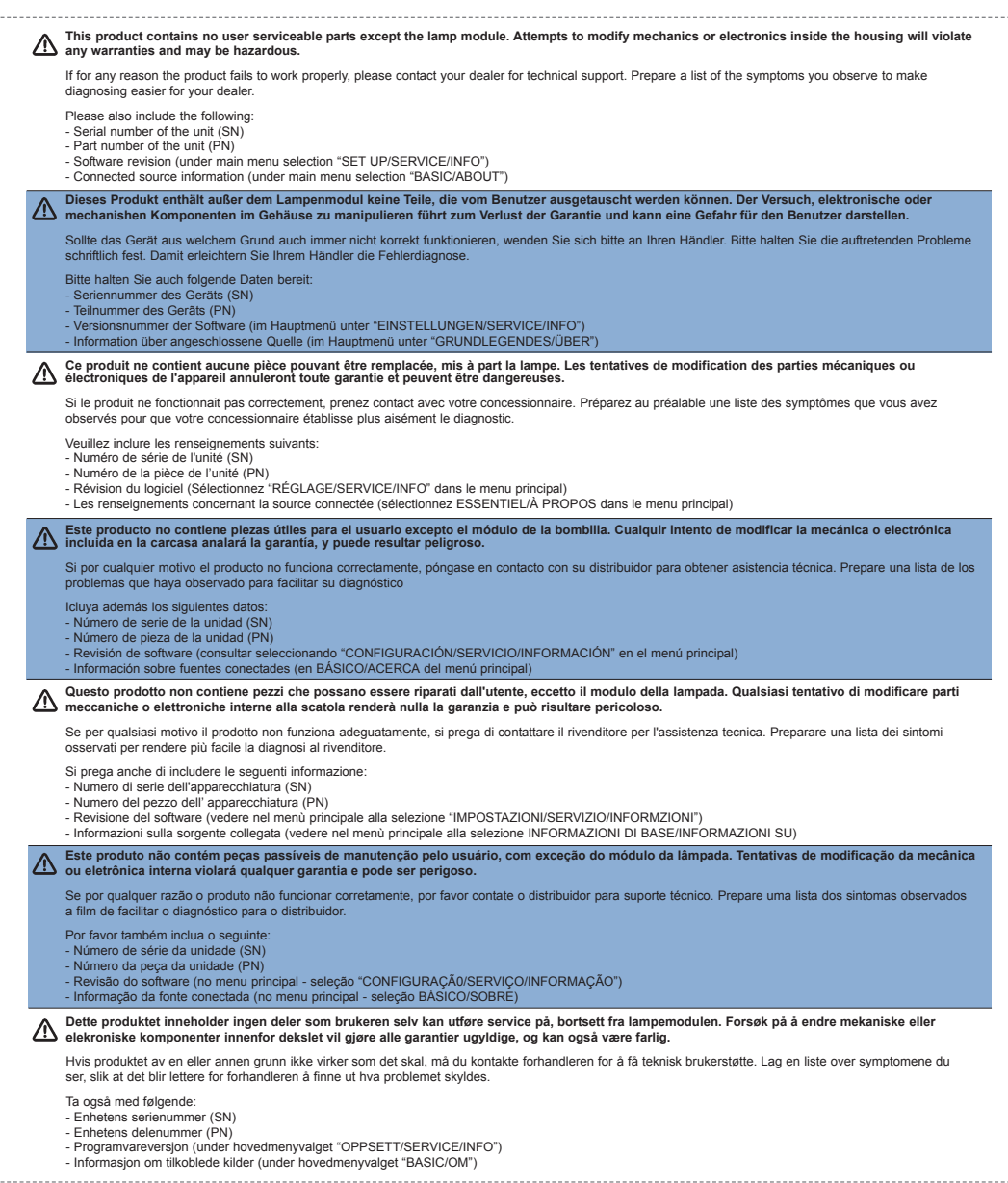

**LAMP REPLACEMENT LAMPENAUSTAUSCH REMPLACEMENT DE LA LAMPE N SUSTITUCIÓN DE LA BOMBILLA SOSTITUZIONE LAMPADINA SUBSTITUIÇÃO DA LÂMPADA SKIFTE LAMPEN**

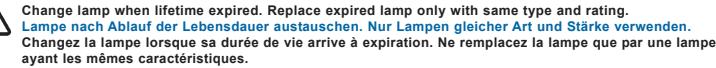

**Cambie la lámpara al término de su vida útil. Sustituya siempre la lámpara gastada por otra del mismo tipo y capacidad.**

**Sostituire la lampada quando termina la sua vita utile. Sostituire la lampada utilizzandone unicamente una della stesso tipo e caratteristiche.**

**Troque a lâmpada quando o tempo útil de vida expirar. Substitua a lâmpada gasta somente por outra do mesmo tipo e valor nominal. Skift lampe når levetiden er overskredet. Bruk kun lampe av samme type og med samme effekt.**

**Turn projector OFF and disconnect power cord. Wait 60 minutes before opening lamp housing.**

**Stellen Sie den Projektor AUS und trennen Sie Netzanschlußkabel. Warten Sie 60 Minuten, bevor Sie das Lampengehäuse öffnen. Éteignez le projecteur et débranchez le cordon d'alimentation. Attendez 60 minutes avant d'ouvrir le boîtier de la lampe. Apague el proyector y desconecte el cable de alimentaciòn. Espere 60 minutos antes de abrir la carcasa de la bombilla. Spegnere il proiettore e staccare il cavo di pontenza. Attendere 60 minuti prima di aprire l'alloggiamento della lampada. DESLIGUE o projetor e desconecte o cabo de potência. Espere 60 minutos antes de abrir o compartimento da lâmpada. Slå projektoren AV og trekk ut strømledningen. Vent 60 minutter før lampeholderen åpnes.** 

**Be extremely careful when removing the lamp housing. In the unlikely event that the bulb ruptures, small glass fragments may be generated. The lamp module is designed to contain these fragments, but use caution when removing the lamp module. Seien Sie besonders vorsichtig, wenn Sie das Lampengehäuse entfernen. In dem unwahrscheinlichen Fall, dass die Glühbirne platzt, entstehen sehr kleine Glassplitter. Das Lampenmodul dient dazu, diese Bruchstücke aufzuhalten, aber seien Sie vorsichtig, wenn Sie es entfernen.**

**Faites très attention lorsque vous retirez le logement de la lampe. Dans un cas improbable d'explosion de l'ampoule, les fragments de verre sont très petits. Le module de la lampe est conçu pour contenir ces fragments mais soyez prudent lors du retrait du module de la lampe.**

**Extreme las precauciones a la hora de retirar la carcasa de la lámpara. En el caso improbable de que se rompa la bombilla, es posible que queden algunos pequeños fragmentos de cristal. El módulo de la lámpara ha sido diseñado para contener estos fragmentos, sin embargo, conviene extremar las precauciones a la hora de retirar el módulo de la lámpara.** 

**Agire con molta cura nel togliere l'alloggio della lampadina. Nell'improbabile eventualità della rottura del bulbo della lampadina si possono originare piccoli frammenti di vetro. Il modulo della lampadina è progettato per contenere questi frammenti, ma in ogni caso agire con precauzione quando si toglie il modulo della lampadina.**

**Tenha cuidado aquando da remoção do alojamento da lâmpada. No caso de uma lâmpada se partir, podem espalhar-se pequenos fragmentos de vidro. O módulo da lâmpada apresenta esses fragmentos, tendo de ter demasiado cuidado aquando da remoção do mesmo.**

**Du må være uhyre forsiktig når du fjerner lampeholderen. Dersom det usannsynlige skulle skje og lyspæren sprekker, kan det dannes små glassplinter. Lampemodulen er utformet slik at den skal fange opp disse splintene, men vær forsiktig når du fjerner lampemodulen.**

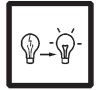

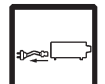

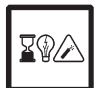

# **LAMP REPLACEMENT LAMPENAUSTAUSCH REPLACEMENT DE LA LAMPE**

**SUSTITUCIÓN DE LA BOMBILLA SOSTITUZIONE DELLA LAMPADINA SUBSTITUIÇÃO DA LÂMPADA SKIFTE LAMPEN**

- 1. Open screws on lamp housing. Schrauben des Lampengehäuses öffnen. Dévissez les vis du logement de la lampe. Abra los tornillos del alojamiento de la lámpara. Svitare le viti della lampada. Desaperte os parafusos do alojamento da lâmpada. Løsne skruene til lampeholderen.
- 2. With screwdriver flip open the lamp housing. Öffnen Sie das Lampengehäuse durch das Ansetzen eines Schraubenziehers. Ouvrez le boîtier de la lampe à l'aide d'une tournevis. Abra con un destornillador la carcasa de la bombilla. Con un cacciavite, aprire l'alloggiamento della lampada. Com uma chave de fenda, abra o compartimento da lâmpada. Åpne lampeholderen ved å vippe den opp med en skrutrekker.
- 3. Carefully remove lamp housing and dispose of lamp housing in an environmentally proper manner. Entfernen Sie das Lampengehäuse vorsichtig und entsorgen Sie es umweltgerecht. Extrayez-le doucement et jetez la lampe en respectant l'environnement. Retire con cuidado la carcasa de la bombilla y elimínela por un sistema que no perjudique el medio ambiente. Rimuovere attentamente l'alloggiamento della lampada e smaltirlo rispettando le norme sulla tutela dell'ambiente. Remova cuidadosamente o compartimento da lâmpada e jogue-o fora de forma apropriada à conservação do meio-ambiente. Fjern lampeholderen forsiktig, og kast den på en måte som ikke er skadelig for miljøet.
- 4. Insert new lamp housing. Neues Lampengehäuse einsetzen. Posez le nouveau logement de la lampe. Introduzca el nuevo alojamiento de la lámpara. Inserire la nuova sede della lampada. Insira um novo alojamento da lâmpada. Sett tilbake ny lampeholder.
- 5. Tighten screws. Schrauben festziehen. Serrez les vis. Apriete los tornillos. Avvitare le viti. Aperte os parafusos. Stram skruene.

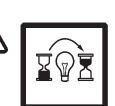

**Reset lamp timer. See Ch. G 5.5.3 Betriebsstundenzähler auf Null setzen. Siehe Kap. G 5.5.3 Remettez le compteur de la lampe à zéro. Voir chap. H 5.5.3 Reinicie el temporizador de la lámpara. Ref. cap. G 5.5.3 Azzerare il temporizzatore della lampada. Rif. cap. G 5.5.3 Efetue o reinicio do temporizador da lâmpada. Ref. cap. G 5.5.3 Tilbakestill telleverket for lampen. Se kap. G 5.5.3**

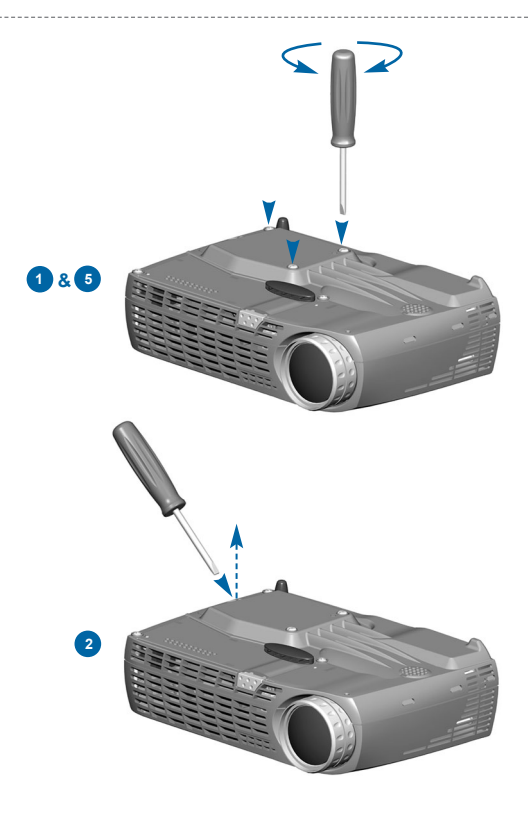

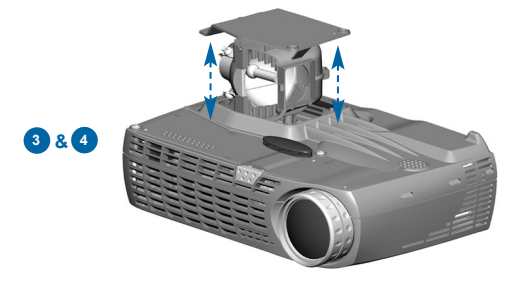

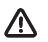

**Disconnect power. Netzstecker ziehen. Débranchez l'appareil. Desconecte la corriente. Scollegare l'alimentazione. Desligue a alimentação. Trekk ut strømledningen.**

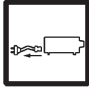

- Vacuum all air intakes. See Ch. B Alle Lufteinlässe reinigen. Siehe Kap. B Nettoyez toutes les entrées d'air. Voir chap. B Limpie todas las tomas de aire. Ref. cap. B Vacuum tutte le prese d'aria. Rif. cap. B Vacuum todas as entradas de admissão do ar. Ref. cap. B Støvsug alle luft inntak. Se kap. B 1
- 2 Clean the projector. Use damp cloth only. Der Projektor reinigen. Verwenden Sie nur feuchte Tücher. Nettoyez le projecteur. Uniquement avec un chiffon humide. Limpie el proyector. Solamente con un paño húmedo. Pulire il proiettore. Solo con un panno umido. Limpe o projetor. Somente pano úmido. Rengjør projektoren. Bruk kun fuktig klut.

**In the unlikely event of the bulb rupturing, thoroughly clean the area in the back of the projector and discard any edible items placed in that area.**

**In dem unwahrscheinlichen Fall, dass die Glühbirne platzt, müssen Sie sorgfältig den Bereich hinter dem Projektor säubern und alle Esswaren, die sich in diesem Bereich befinden, wegwerfen.**

**Dans un cas improbable d'explosion d'une ampoule, nettoyez soigneusement la zone derrière le projecteur et jetez tous les produits comestibles de cette zone. En el caso improbable de que se rompa la bombilla, deberá limpiar en profundidad la parte trasera del proyector, retirando cualquier desecho que se encuentre en esa zona. Nell'improbabile eventualità della rottura del bulbo della lampadina, pulire a fondo la zona posteriore del proiettore e gettate qualsiasi articolo commestibile che sia stato posto in quella zona.**

**No caso de uma lâmpada se partir, limpe cuidadosamente a área na parte de trás do projector e elimine quaisquer produtos comestíveis existentes na área. Det er svært usannsynlig at det skal oppstå sprekker i lyspæren, men hvis så skulle skje må området bak projektoren rengjøres omhyggelig, og alt spiselig som eventuelt står der, må kastes.**

**Clean the air intakes regularly to ensure sufficient air flow. Reinigen Sie die Lüftungseingänge regelmäßig, um einen ausreichenden** 

**Luftstrom sicherzustellen.**

**Nettoyez les orifices d'aération régulièrement pour assurer un bon débit de l'air. Limpie regularmente las entradas de aire para que siempre haya suficiente flujo de aire. Pulire le prese d'aria regolarmente per garantire che il flusso d'aria sia sufficiente. Limpe periodicamente as entradas de ar para garantir que exista suficiente fluxo de ar. Rengjør luftinntakene jevnlig for å sikre tilstrekkelig luftgjennomstrømming.**

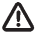

**Refer service to qualified personnel only. Reparaturen sind von Fachpersonal durchzuführen.**

**Confier toute intervention à un professionnel qualifié. La asistencia técnica debe realizarse por personal cualificado. Eventuali riparazioni devono essere effettuate esclusivamente da personale qualificato. Remeta a assistência somente a pessoal qualificado. All service må overlates til kvalifisert personell.**

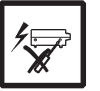

**1**

**Do not place objects in this area on the back of the projector. Plazieren Sie nicht Objekten in diesem Bereich auf der Rückseite des Projektors.**

**2 ft / .6m**

**Ne placez pas les objets dans cette zone sur le dos du projecteur. No coloque los objetos en esta área en la parte posteriora del proyector. Non disporre gli oggetti in questa zona sulla parte posteriore del proiettore.**

**Não coloque objetos nesta área na traseira do projetor.**

**Plassèr ikke objekter innenfor dette området bak projektoren.**

**WARTUNG ENTRETIEN MANTENIMIENTO MANUTENZIONE MANUTENÇÃO VEDLIKEHOLD**

**In dirty or dusty environments, the dust filter screens on and around the lamp module can become clogged, causing high temperatures inside the lamp module. These high temperatures can cause premature lamp failure. Routine maintenance to remove dust and dirt from the screens lowers the lamp operating temperature and prolongslamp life. To maximize lamp life you may want to clean the screen every 250 hours. See "Lamp Replacement" in Ch. N for instructions.**

**Examine the dust filter screens on the lamp module and in the lamp housing area. If necessary, use a vacuum cleaner set on low power to clean the screens. Be careful not to disturb any internal components when cleaning the screens.Replace the lampmodule.**

**In schmutziger oder staubiger Umgebung können die Staubfilterschirme in und um den Lampenmodulen blockiert werden, wodurch eine erhöhte Temperatur im Innern des Lampenmoduls erzeugt werden kann. Diese erhöhte Temperatur kann dazu führen, dass die Lampe früher durchbrennt.** 

**Routinewartungen zur Entfernung von Staub und Schmutz von den Schirmen erniedrigen die Betriebstemperatur der Lampe und erhöhen ihre Lebensdauer. Um die Lebensdauer der Lampe zu maximieren, müssen Sie den Schirm alle 250 Stunden säubern. Siehe "Lampenaustausch" in Kap. N für die entsprechenden Anweisungen.**

**Prüfen Sie die Staubfilterschirme an dem Lampenmodul und im Bereich des Lampengehäuses. Benutzen Sie, falls nötig, einen Staubsauger, den Sie auf eine niedrige Stufe stellen, um die Schirme zu reinigen. Achten Sie darauf, keine internen Komponenten zu beschädigen, wenn Sie die Schirme reinigen. Tauschen Sie das Lampenmodul aus.**

**Dans des conditions de travail sales ou poussiéreuses, les filtres à poussières sur et autour de la lampe peuvent s'encrasser, et entraîner une augmentation des températures dans la lampe. La lampe peut subir une panne prématurée à cause de ces températures élevées. L'entretien de routine qui consiste à dépoussiérer et nettoyer les filtres permet d'abaisser les températures de travail de la lampe et d'en prolonger sa durée de vie. Pour obtenir une durée de vie optimale de la lampe, il est conseillé de nettoyer le filtre toutes les 250 heures. Consultez la section "Remplacement de la Lampe" au chapitre N pour plus d'informations.**

**Examinez les filtres à poussière sur la lampe et autour du logement de la lampe. Utilisez au besoin un aspirateur de faible puissance pour nettoyer les filtres. Veillez à ne pas endommager les pièces internes lors du nettoyage des filtres. Remplacez la lampe.**

**En entornos con suciedad y polvo, las pantallas filtro de polvo ubicadas en el módulo de la bombilla y alrededor del mismo pueden obstruirse, provocando altas temperaturas en el interior de dicho módulo. Estas altas temperaturas pueden ocasionar un fallo prematuro de la bombilla.** 

**El mantenimiento periódico, eliminando el polvo y la suciedad de las pantallas, reducirá la temperatura de funcionamiento y prolongará la vida útil de la bombilla. Para obtener el máximo rendimiento de la bombilla puede limpiar la pantalla cada 250 horas. Consulte las instrucciones en "Sustitución de la bombilla" en el Capítulo N.**

**Examine las pantallas filtro de polvo del módulo de la bombilla y de la carcasa de la misma. Si fuera necesario, use un aspirador a baja potencia para limpiar las pantallas. Tenga cuidado de no estropear ningún componente interno cuando limpie las pantallas. Sustituya el módulo de la bombilla.**

**In ambienti sporchi o polversoi, il filtro parapolvere sopra e attorno al modulo della lampada può ostruirsi, determinando alte temperature all'interno del modulo. Le alte temperature possono a loro volta causare il guasto prematuro della lampada. La mantutenzione di routine per eliminare la polvere e la sporcizia dei filtri, diminuisce la temperatura di funzionamento della lampada, prolungandone la durata. Per garantire una durata massima della lampada, il filtro deve essere pulito ogni 250 ore. Per istruzioni, consultare "Sostituzione lampadina" nel capitolo N.**

**Esaminare i filtri papapolvere sul modulo e nell'area dello scomparto della lampada. Se necessario, pulire gli schermi usando un aspirapolvere regolato sulla bassa postenza. Quando si puliscono gli schermi, fare attenzione a non disturbare i componenti interni. Sostituire il modulo della lampada.**

**Em ambientes de pó ou sujidade, a tela do filtro do pó no e à volta do módulo da lâmpada pode ficar obstruída, causando temperaturas elevadas no interior do módulo da lâmpada. Estas temperaturas elevadas podem causar a falha antecipada da lâmpada. Uma manutenção periódica para remover o pó e a sujidade das telas diminui a temperatura de funcionamento da lâmpada e prolonga a sua duração. Para maximizar a sua duração, limpe a lâmpada a cada 250 horas. Consulte "Subsituição da lâmpada" no capítulo N para mais instruções.**

**Verifique as telas do filtro do pó no módulo da lâmpada e na área do compartimento da mesma. Se necessário, utilize um aspirador a baixa potência para limpar as telas. Tenha em atenção para não danificar os componentes internos aquando da limpeza das telas. Substitua o módulo da lâmpada.**

**I skitne eller støvete omgivelser kan støvfilterskjermene på og rundt lampemodulen bli tilstoppet, og dette kan forårsake høye temperaturer inni lampemodulen. Disse høye temperaturene kan medføre at lampen slutter å virke tidligere enn antatt. Jevnlig vedlikehold der støv og skitt fjernes fra skjermene, senker lampens driftstemperatur og forlenger levetiden. For å oppnå maksimal levetid for lampen, bør skjermene rengjøres hver 250. time. Se "Skifte lampen" i kapittel N hvis du vil vite mer om dette.**

**Undersøk støvfilterskjermene på lampemodulen og i området rundt lampeholderen. Om nødvendig bruker du en støvsuger innstilt på lav effekt til å rengjøre skjermene. Vær forsiktig slik at du ikke på noen måte bringer de indre komponentene i uorden når du rengjør skjermene. Skift ut lampemodulen.**

#### **FCC WARNING**

This equipment has been tested and found to comply with the limits for a Class A digital device, pursuant to part 15 of the FCC Rules. These limits are designed to provide reasonable protection against harmful interference when the equipment is operated in a commercial environment. This equipment generates, uses, and can radiate radio frequency energy and, if not installed and used in accordance with the instruction manual, may cause harmful interference to radio communications. Operation of this equipment in a residential area is likely to cause harmful interference in which case the user will be required to correct the interference at his own expense.

#### **EN 55022 WARNING**

This is a Class A product. In a domestic environment it may cause radio interference, in which case the user may be required to take adequate measures. The typical use is in a conference room, meeting room or auditorium.

#### **LIMITED WARRANTY**

#### ASK and InFocus-Branded Products

InFocus Corporation ("InFocus") warrants that the ASK and InFocus branded product ("Product") purchased from InFocus or an InFocus reseller will conform to the manufacturers specifications and be free from defects in material or workmanship for the Warranty period provided below. InFocus does not warrant that the Product will meet the specific requirements of the end-user customer.

The Limited Warranty period commences on the date of purchase by the end-user customer. Said Limited Warranty shall apply only to the end-user purchaser (first person or entity that purchases a new Product for personal or business use and not for the purpose of distribution or resale). Any person exercising a claim under this Limited Warranty must establish to the satisfaction of InFocus both the date of purchase and that the Product was purchased new. The sales receipt or invoice, showing the date of purchase of the Product is the proof of the date of purchase. From the date of such purchase, said Limited Warranty shall continue for a period of two (2) years (parts and labor) for Projector Products; for one (1) year (parts only) for customer replaceable and Accessory Products; and for ninety (90) days or 500 hours (parts only), whichever comes first, for Lamp Products (whether purchased in projectors or separately as replacements).

During the Warranty period for the Product, Replacement lamps, which are purchased at the time of projector purchase, will have a 90-day or 500 hour Warranty, whichever comes first, from the date the spare lamp is put into use. At the sole option of InFocus, the Product will either be repaired or replaced. All exchanged parts and Products replaced under this Warranty will become property of InFocus. InFocus' sole obligation is to supply (or pay for) all labor necessary to repair the Product found to be defective within the Warranty period and to repair or replace defective parts with new parts or, at the option of InFocus, serviceable used parts that are equivalent or superior to new parts performance.

During the Warranty period, to exercise this Limited Warranty, the purchaser must first contact either InFocus, a service facility authorized by InFocus or the place of original purchase. For Warranty service, the purchaser will be advised to return or deliver the defective Product freight and all fees prepaid, to an InFocus Service Center or to a service facility authorized by InFocus. When returning Product to InFocus, a Return Material Authorization Number (RMA #) is required and must be clearly displayed on the outside of the shipping carton containing the Product. The Product is to be fully insured and packed in either its original carton or a similar package affording an equal degree of protection. InFocus or the service facility authorized by InFocus will return the repaired/replaced Product freight prepaid to the purchaser. Products returned for Warranty service must be accompanied by a written letter that: i.) explains the problem; ii) provides proof of date of purchase; iii) provides the dealer's name; and iv.) provides the model and serial number of the Product. Upon request of InFocus Corporation or an authorized repair center for InFocus, proof of legal importation must accompany the warranty repair Product, otherwise the Product must be returned to the place of original purchase, to the manufacturer (Purchaser must bear all tax, duty and freight), or the Purchaser must bear charges for the warranty repair. No repair or replacement of Product or part thereof shall extend the Warranty period as to the entire Product. Warranty on the repaired part and workmanship shall only be effective for a period of ninety (90) days following the repair or replacement of that part or the remaining period of the Product Warranty whichever is greater.

#### **WARRANTY LIMITATION AND EXCLUSION**

This Limited Warranty extends only to Products purchased from InFocus or an InFocus authorized reseller. InFocus shall have no further obligation under the foregoing Limited Warranty if the Product has been damaged due to abuse, misuse, neglect, accident, unusual physical or electrical stress, unauthorized modifications, tampering, alterations, or service other than by InFocus or its authorized agents, causes other than from ordinary use or failure to properly use the Product in the application for which said Product is intended. Limited Warranty excludes Product or accessory cleaning, repair, or replacement of plastics due to cosmetic damage and damage as a result of normal wear. Product repair outside of the terms of the Limited Warranty will be on a time and materials basis. Prolonged Product "demonstration" causes unusual Product wear and is not considered normal use under the terms of this Limited Warranty. Accessory Warranty covers the accessory item only and excludes normal wear. Lamp Product Warranty excludes expected lamp degradation. Remanufactured Products and Software Products are exempt from the foregoing Limited Warranty. Please refer to the appropriate Remanufactured Product Limited Warranty or Software Product Limited Warranty for applicable Warranty information.

#### **DISCLAIMER OF UNSTATED WARRANTIES**

THE WARRANTY PRINTED ABOVE IS THE ONLY WARRANTY APPLICABLE TO THIS PURCHASE. ALL OTHER WARRANTIES, EXPRESS OR IMPLIED, INCLUDING, BUT NOT LIMITED TO, THE IMPLIED WARRANTIES OF MERCHANTABILITY AND FITNESS FOR A PARTICULAR PURPOSE ARE DISCLAIMED. THERE ARE NO WARRANTIES THAT EXTEND BEYOND THE FACE HEREOF AND THE FOREGOING WARRANTY SHALL NOT BE EXTENDED, ALTERED OR VARIED EXCEPT BY WRITTEN INSTRUMENT SIGNED BY INFOCUS. SOME JURISDICTIONS DO NOT ALLOW LIMITATIONS ON HOW LONG AN IMPLIED WARRANTY MAY LAST, SO SUCH LIMITATIONS MAY NOT APPLY TO YOU.

#### **LIMITATION OF LIABILITY**

IT IS UNDERSTOOD AND AGREED THAT INFOCUS' LIABILITY WHETHER IN CONTRACT, IN TORT, UNDER ANY WARRANTY, IN NEGLIGENCE OR OTHERWISE SHALL NOT EXCEED THE RETURN OF THE AMOUNT OF THE PURCHASE PRICE PAID BY PURCHASER AND UNDER NO CIRCUMSTANCES SHALL INFOCUS BE LIABLE FOR SPECIAL, INDIRECT, INCIDENTAL OR CONSEQUENTIAL DAMAGES OR LOST PROFITS, LOST REVENUES OR LOST SAVINGS. THE PRICE STATED FOR THE PRODUCT IS A CONSIDERATION IN LIMITING INFOCUS' LIABILITY. NO ACTION, REGARDLESS OF FORM, ARISING OUT OF THE AGREEMENT TO PURCHASE THE PRODUCT MAY BE BROUGHT BY PURCHASER MORE THAN ONE YEAR AFTER THE CAUSE OF ACTION HAS ACCRUED. SOME JURISDICTIONS DO NOT ALLOW THE EXCLUSION OR LIMITATION OF INCIDENTAL OR CONSEQUENTIAL DAMAGES SO THE ABOVE LIMITATION OR EXCLUSION MAY NOT APPLY TO YOU. THIS LIMITED WARRANTY GIVES YOU SPECIFIC LEGAL RIGHTS, AND YOU MAY ALSO HAVE OTHER RIGHTS, DEPENDING ON JURISDICTION.

#### **For Americas: InFocus Corporation**

27700B SW Parkway Avenue Wilsonville, Oregon,USA 97070-9215 Phone: +1-800-294-6400/ 503-685-8888 Fax: 503-685-8887 http://www.infocus.com Tech Support Phone: +1-800-799-9911

**For Europe/Middle East/Africa: InFocus Asa** Olympia 1 NL-1213 NS Hilversum The Netherlands Tel: +31 (0) 35 6 474 000 Fax: +31 (0) 35 6 423 999 http://www.infocus.com Tech Support Phone: +31 (0) 35 6474 010

**For Asia: InFocus Systems Asia Pte Ltd** Novena Square 238A Thomson Road #18-01/04 Novena Square Singapore 307684 Tel: +65 6334-9005 Fax: +65 6333 4525 http://www.infocus.com Tech Support Phone: +65 6454 9449

For local ASK representation please refer to our web page at: *Die Anschriften unserer Vertretungen und Händler finden Sie auf unsere Homepage:* Visitez notre site web pour connaître les points de vente ASK, à l'adresse suivante: *Para información sobre el representante local de ASK, consulte nuestra página web en:* Per il rappresentante locale dellas ASK si prega di visitare la nostra pagina web all'indirizzo: *Para representação local da ASK, por favor consulte a nossa página web em:* Din lokale ASK-representant kan du finne ved å se på vår Web-side:

# www.askprojectors.com

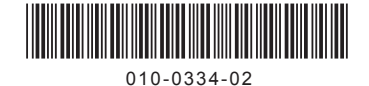